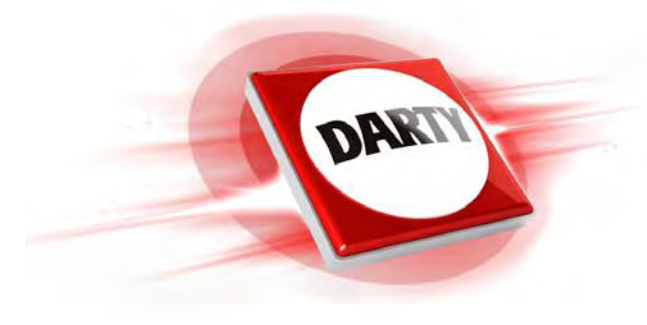

# **MARQUE: PHILIPS REFERENCE: DSR 3231 TNTSAT CODIC: 4150023**

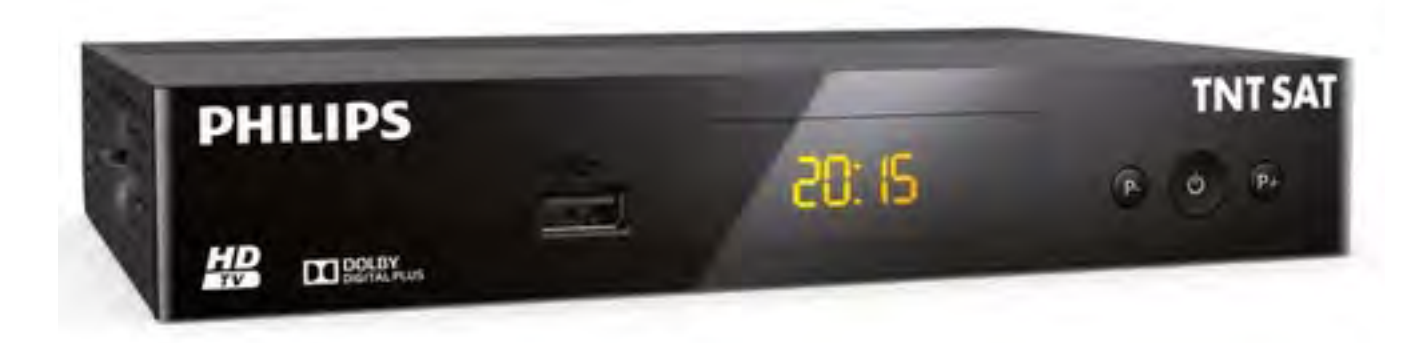

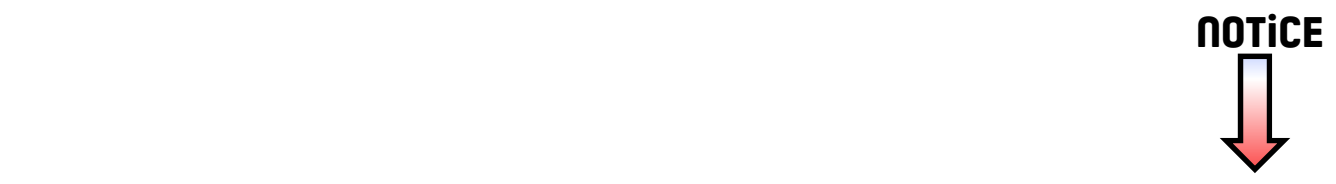

# Register your product and get support at www.philips.com/welcome

# DSR3231T TNTSAT

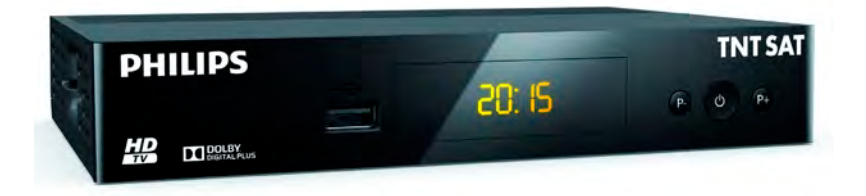

# Livret utilisateur

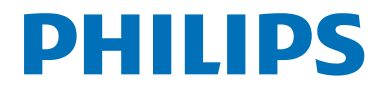

# <span id="page-2-0"></span>**Félicitations!**

Le pack satellite TNTSAT de Philips est dédié à la réception des chaînes de la TNT disponibles par satellite avec TNTSAT et vous permet de recevoir les émissions en haute définition. Il est composé d'un Terminal de réception numérique haute définition et d'une carte d'accès.

Pour bénéficier de la qualité d'image Haute Définition, il est nécessaire d'être équipé d'un téléviseur avec connecteur HDMI®. HDMI (High Definition Multimedia Interface) désigne une interface de connexion de Haute Qualité, permettant le transport de vidéo Haute Définition et de son multicanaux en numérique.

Dès le raccordement de votre Terminal de réception, vous pouvez profiter de la totalité des services. Vous pouvez mettre à jour votre Terminal de réception si de nouveaux services deviennent disponibles.

Le Terminal de réception Philips suit une stratégie de développement continu. Nous nous réservons donc le droit d'apporter, sans préavis, des modifications et améliorations au produit décrit dans ce livret utilisateur.

Ce terminal de réception Haute Définition Philips répond aux spécifications "HD TV", et intègre la technologie HDMI®. Le logo "HD TV" est une marque de DIGITALEUROPE. HDMI, le logo HDMI et High-Definition Multimedia Interface sont des marques ou des marques déposées de HDMI Licensing LLC.

Fabriqué sous Licence de Dolby Laboratories. Le terme "Dolby" et le sigle double D sont des marques commerciales de Dolby Laboratories.

Le logo TNTSAT est une marque sous licence GROUPE CANAL+ ou de ses filiales.

Vous trouverez sur le site www.tntsat.tv toutes les informations utiles sur le service TNTSAT ainsi que de nombreuses informations sur la TNT par satellite.

# <span id="page-3-0"></span>Table des matières

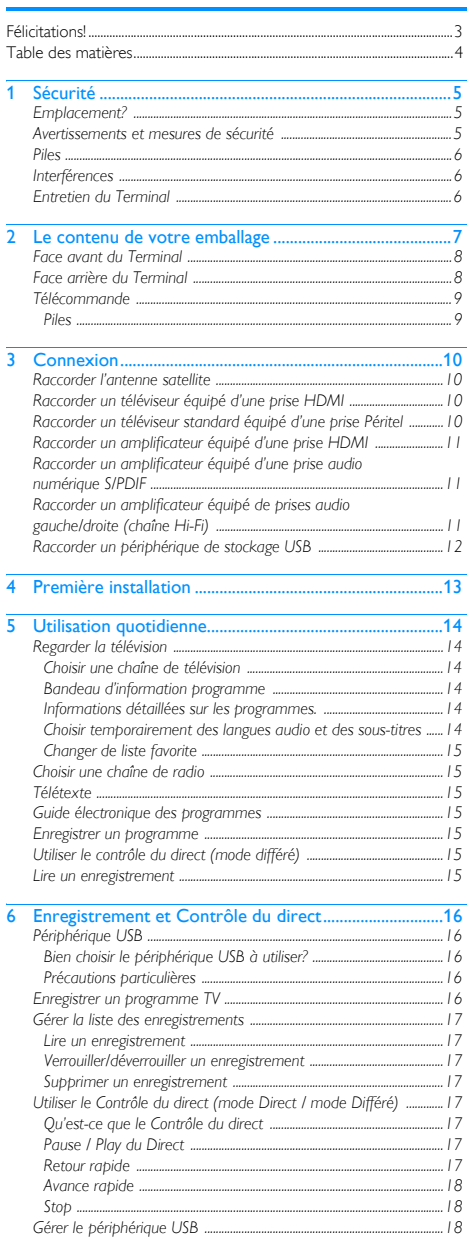

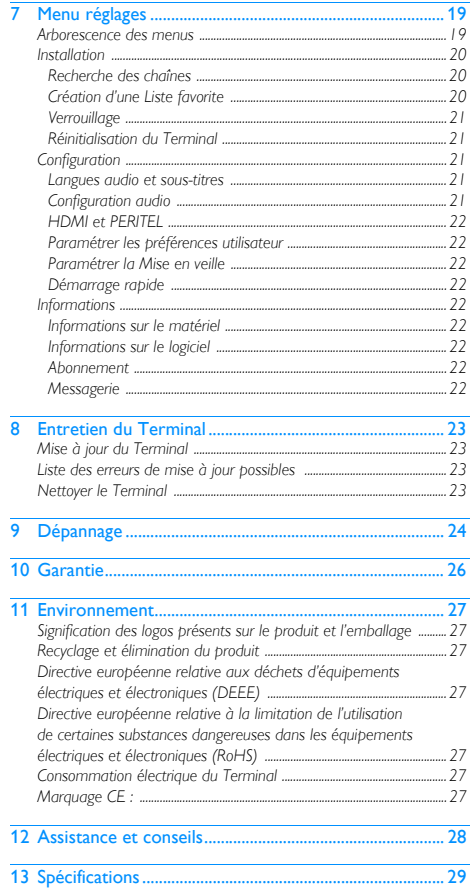

# <span id="page-4-0"></span>Sécurité

L'utilisation du Terminal est sujette à des règles de sécurité visant à protéger les utilisateurs et leur environnement.

# <span id="page-4-1"></span>Emplacement?

Afin de garantir le bon fonctionnement de votre Terminal, vous devez :

- **•** le placer en intérieur pour le protéger contre la foudre, la pluie, les rayons du soleil,
- **•** le placer dans un endroit sec et bien aéré,
- **•** l'éloigner des sources de chaleur telles des radiateurs, bougies, lampes, etc,
- **•** le protéger contre l'humidité, l'installer sur une surface plane où il ne peut ni tomber ni être à la portée des enfants,
- **•** évitez les chocs violents. Placez toujours votre Terminal sur une surface plane où il ne risque pas d'être soumis à de fortes secousses,
- **•** ne rien placer sur votre Terminal (ceci nuirait à sa bonne ventilation) : les fentes d'aération situées sur le boîtier protègent votre Terminal de la surchauffe. Si vous placez le Terminal dans un compartiment, veillez à laisser un espace d'au minimum 10 cm de chaque côté et de 20 cm à l'avant et à l'arrière,
- **•** le brancher directement au secteur avec l'adaptateur fourni, la prise doit se situer à proximité du Terminal et être facile d'accès. L'utilisation d'un prolongateur (multiprises) n'est pas recommandée.

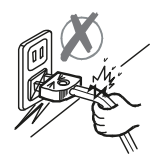

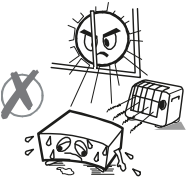

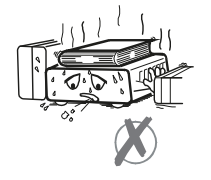

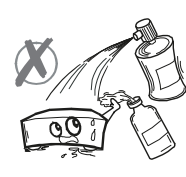

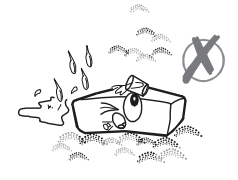

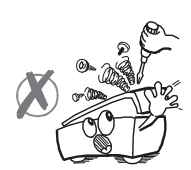

### <span id="page-4-2"></span>Avertissements et mesures de sécurité

N'OUVREZ JAMAIS LE TERMINAL ! IL EXISTE UN RISQUE DE CHOC ÉLECTRIQUE.

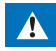

- **•** Utilisez exclusivement l'adaptateur secteur fourni avec le Terminal pour raccorder celui-ci sur le secteur.
- L'utilisation d'un autre équipement peut être dangereuse. **•** Par précaution, en cas de danger, les adaptateurs servent de dispositif de sectionnement de l'alimentation 230 V. Ils doivent donc être situés à proximité de l'appareil et être aisément accessibles.
- **•** Raccordez le Terminal sur le secteur conformément aux instructions d'installation de ce livret et aux indications portées sur l'étiquette d'identification apposée sur celui-ci (tension, courant, fréquence du réseau électrique).
- **•** L'étiquette d'identification est placée sous le Terminal.
- **•** Vous devez impérativement raccorder le Terminal à l'adaptateur secteur avant de raccorder l'adaptateur secteur à la prise électrique. Assurez-vous que l'adaptateur secteur est correctement enfiché dans la prise secteur et dans le Terminal. Un mauvais raccordement peut présenter un risque d'incendie ou de choc électrique.
- **•** Utilisez le Terminal dans un environnement où les valeurs suivantes sont respectées :
	- **•** température ambiante : entre 5 °C et + 40 °C,
	- **•** humidité ambiante : entre 10% et 80%,
	- **•** altitude : 2000 mètres maximum (6562 ft).
- **•** Pour éviter les courts-circuits (risque d'incendie ou d'électrocution), mettez le Terminal à l'abri de l'humidité. Ne placez pas d'objet contenant un liquide (par exemple un vase) sur l'appareil. Tout contact avec un liquide endommagerait votre Terminal et pourrait causer une panne. Si un liquide pénètre dans le Terminal, débranchez-le immédiatement de la prise secteur et prévenez votre revendeur.
- **•** Veillez à ce qu'aucun liquide ou objet métallique ne pénètre dans le Terminal par ses fentes d'aération.
- **•** Ne remettez pas sous tension le Terminal si celui-ci a récemment été soumis à d'importantes variations de températures.
- **•** Débranchez le Terminal de l'adaptateur secteur avant de brancher ou de modifier le branchement des autres appareils (téléviseur, magnétoscope, etc.).
- **•** En cas d'orage, il est conseillé de débrancher les câbles d'antenne dans le cas où vous avez une ou plusieurs têtes de réception satellite (LNB) ainsi que la prise d'alimentation. Même si le Terminal et le téléviseur sont débranchés, ils peuvent être endommagés par la foudre.
- **•** En cas de bruit suspect au niveau de la prise de courant ou de l'adaptateur, débranchez le immédiatement de la prise de courant en prenant toutes les précautions d'usage, vous risquez un choc électrique. Prenez contact avec votre revendeur.
- **•** Ne raccordez jamais votre Terminal sur une prise de courant desserrée, endommagée ou défectueuse, vous risquez un choc électrique.
- **•** Ne touchez jamais l'adaptateur secteur avec des mains humides, mouillées. Vous risquez un choc électrique.
- **•** Ne posez jamais d'objets sur le cordon secteur, ne tirez jamais dessus et ne le pliez jamais. Cela pourrait générer un risque d'incendie ou de décharge électrique. Veillez toujours à ce que le Terminal ne repose jamais sur le cordon secteur ou quel que câble que ce soit.
- **•** Ne posez jamais d'objets, ne marchez jamais, ne roulez jamais avec un équipement roulant sur l'adaptateur secteur. Vous risquez de l'endommager et de générer un risque d'incendie ou de choc électrique.
- **•** Assurez-vous que l'adaptateur secteur est hors de portée d'enfants ou d'animaux domestiques.
- **•** Branchez toujours en premier le cordon de l'adaptateur secteur sur votre Terminal, puis l'adaptateur secteur sur la prise de courant. Si vous n'effectuez pas le branchement dans l'ordre indiqué, vous vous exposez à un choc électrique.
- **•** N'essayez jamais de retirer un panneau ou un capot fixé. N'essayez jamais de démonter l'appareil. Le Terminal contient des circuits haute tension. Tout contact avec ces circuits peut entraîner un risque de décharge électrique avec des conséquences extrêmement graves. Faites exécuter toutes les interventions de réparation et maintenance par un technicien qualifié.
- **•** Seul un personnel agréé par le fabricant peut intervenir sur le Terminal. Le non-respect des mesures de sécurité peut entraîner une perte de garantie.
- **•** Faites appel à un installateur spécialisé si vous souhaitez raccorder les appareils à l'aide de cordons autres que ceux fournis avec l'équipement.

#### <span id="page-5-0"></span>Piles

Les piles/batteries peuvent facilement être avalées par les enfants en bas âge. Ne laissez donc pas la télécommande sans surveillance. Les piles ne doivent pas être exposées à une chaleur excessive telle que celle du soleil, d'un feu ou d'origine similaire.

Pour ne pas endommager la télécommande, utilisez uniquement des piles identiques ou de type équivalent. Les piles fournies ne sont pas rechargeables.

### <span id="page-5-1"></span>Interférences

Ne placez pas le Terminal à proximité d'appareils susceptibles de provoquer des interférences électromagnétiques (par exemple des haut-parleurs). Cela peut perturber le fonctionnement du Terminal et provoquer une perturbation de l'image et du son.

### <span id="page-5-2"></span>Entretien du Terminal

Nettoyez votre Terminal avec un chiffon doux et non pelucheux. N'employez aucun type de chiffon abrasif, de la poudre à récurer ou des dissolvants, tels que de l'alcool ou de la térébenthine, car ils pourraient endommager la surface du Terminal.

# <span id="page-6-1"></span><span id="page-6-0"></span>2 Le contenu de votre emballage

Votre nouvel équipement inclut :

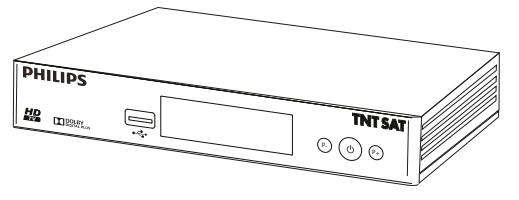

Terminal de réception Haute Définition

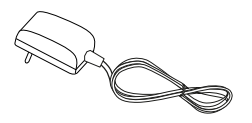

Bloc d'alimentation équipé d'un cordon

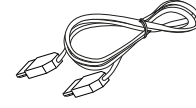

Câble HDMI

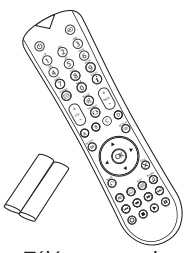

Télécommande avec 2 piles R03-AAA

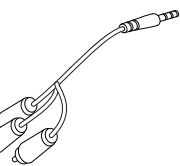

Câble adaptateur Jack vers 3 RCA femelles

Lσ

Carte contrôle d'accès TNTSAT<br>
Brochure Ce livret utilisateur et sa documentation

Brochure

# <span id="page-7-0"></span>Face avant du Terminal

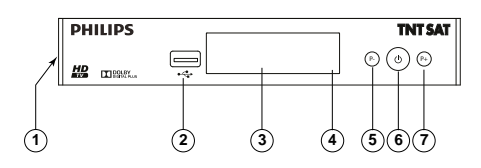

- 1 Lecteur de carte TNTSAT
- 2 Port USB : utilisé pour la fonction PVR (Enregistrement et Timeshift) et pour la maintenance
- 3 Afficheur numérique Affiche l'heure lorsque le Terminal est en mode veille. Affiche le numéro du programme lorsque le Terminal est allumé. Affiche REC lorsque le Terminal enregistre un programme. Affiche PLAY lorsque le Terminal est en mode lecture.
- 4 Voyant d'état du Terminal : Rouge: le Terminal est en veille. Vert: le Terminal est en fonctionnement. Vert clignotant : le Terminal est en cours d'enregistrement.
- 5 Changer de chaîne (P-)
- 6 Allumer/Mettre en veille le Terminal
- 7 Changer de chaîne (P+)

# <span id="page-7-1"></span>Face arrière du Terminal

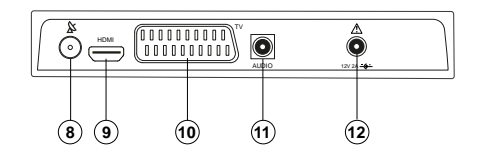

- 8 Entrée antenne satellite
- 9 Prise audio/vidéo numérique HDMI®
- 10 Prise Péritel (vers téléviseur standard)
- 11 Prise audio (vers équipement home cinéma avec adaptateur)
	- sortie audio numérique (SPDIF), prise de couleur noire
	- analogique (stéréo), prises de couleur rouge et blanche
- 12 Prise d'alimentation électrique

# <span id="page-8-0"></span>Télécommande

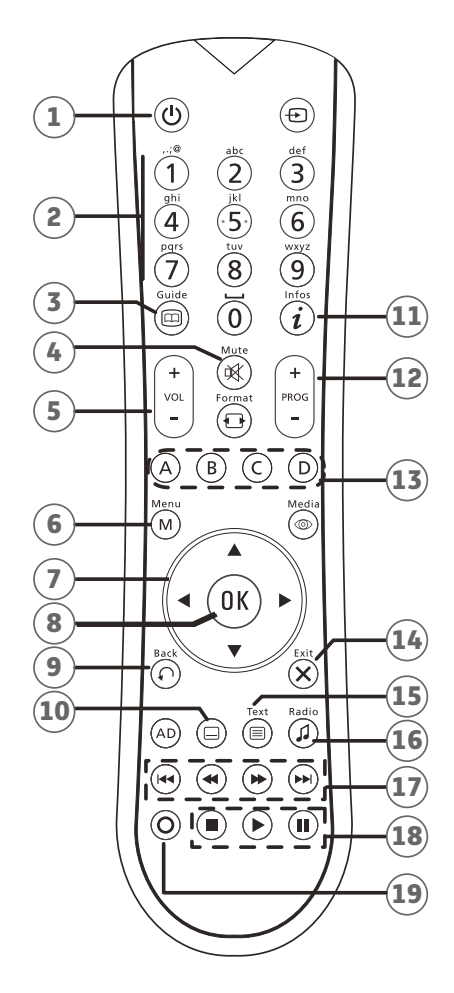

- Allumer / Mettre en veille le Terminal
- 2 Accéder aux chaînes / Saisir des chiffres, caractères
- Accéder au guide électronique des programmes
- Couper / Rétablir le volume
- Augmenter / Diminuer le volume
- Accéder aux menus
- Se déplacer dans une page, un menu
- 8 Valider une option Afficher la liste des chaînes
- 9 Revenir sur la chaîne ou l'écran précédent
- Sélectionner les sous-titres et/ou langue (si disponible)
- Afficher les informations sur un programme
- Changer de chaîne
- Accéder à des choix contextuels (touches de couleur)
- Quitter un menu
- Accéder au mode Télétexte (si diffusé)
- Passer du mode TV au mode Radio
- Index précédent / Retour rapide / Avance rapide / Index suivant
- Arrêter la lecture ou l'enregistrement en cours / Lecture / Mettre en pause (accéder au contrôle du direct)
- Lancer un enregistrement spontané

#### Note

Les touches non documentées ne sont pas utilisées dans ce produit.

#### <span id="page-8-1"></span>Piles

La télécommande nécessite deux piles R03-AAA pour son fonctionnement. Lors de l'installation des piles, veuillez respecter la polarité indiquée dans le logement. Les piles fournies ne sont pas rechargeables.

# <span id="page-9-0"></span>3 Connexion

Avant de commencer la mise en service de votre Terminal Haute Définition, vérifiez que :

- **•** vous avez les éléments présentés dans le paragraphe **[Le](#page-6-1)  [contenu de votre emballage](#page-6-1)**, page 7,
- **•** les équipements que vous allez relier à votre Terminal sont hors tension et déconnectés du secteur.

# <span id="page-9-1"></span>Raccorder l'antenne satellite

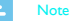

Le Terminal est compatible avec l'utilisation d'un boîtier DiSEqC. Cela permet l'utilisation de plusieurs têtes satellites (LNB) sur une ou plusieurs paraboles, une tête doit être orientée sur Astra et connectée sur le port 1 du DiSEqC.

Pour recevoir les chaînes de la télévision numérique terrestre disponibles par satellite avec TNTSAT, vous devez utiliser une antenne parabolique (60 cm au minimum), équipée d'une tête universelle LNB et orientée sur le satellite ASTRA à 19,2 ° Est. Votre revendeur / installateur vous conseillera sur l'installation et le pointage de votre parabole.

Branchez l'extrémité du câble coaxial, muni d'une fiche F, à la prise SAT du Terminal. N'utilisez pas d'outil pour visser la fiche F.

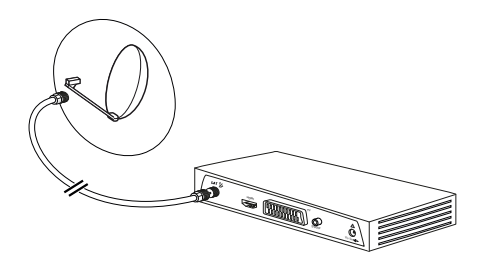

#### Note

Il vous est possible d'alimenter la parabole via le Terminal. Dans le menu INSTALLATION -> Recherche des chaînes -> Antenne, paramétrez Alimentation LNB sur Oui.

# <span id="page-9-2"></span>Raccorder un téléviseur équipé d'une prise HDMI

Pour bénéficier d'une image de qualité Haute Définition (HD) pour les programmes diffusés en haute définition uniquement, utilisez le cordon HDMI fourni entre une prise HDMI de votre Terminal et une des prises HDMI de votre téléviseur.

Note

Si votre téléviseur est muni d'une prise DVI uniquement, vous devez relier la prise HDMI de votre Terminal de réception à la prise DVI du téléviseur (câble HDMI-DVI ou adaptateur HDMI-DVI non fourni). Vous devrez alors raccorder la sortie audio Hi-Fi de votre Terminal de réception à l'entrée audio associée au connecteur DVI de votre téléviseur (cordon non fourni).

Pour raccorder d'autres appareils (amplificateur home cinema), reportez-vous aux pages suivantes.

- 2 Branchez le bloc alimentation à la prise d'alimentation 12 V située à l'arrière de votre appareil.
- 3 Branchez l'autre extrémité du bloc alimentation à une prise de courant proche de l'appareil et facile d'accès.

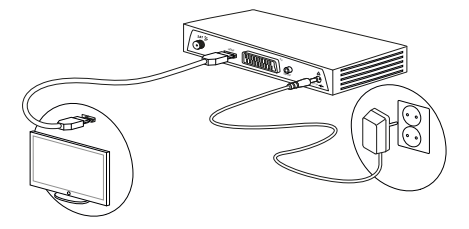

# <span id="page-9-4"></span><span id="page-9-3"></span>Raccorder un téléviseur standard équipé d'une prise Péritel

1 Utilisez un câble Péritel (non fourni) entre la prise Péritel TV du Terminal et la prise Péritel à l'arrière de votre téléviseur. Pour raccorder d'autres appareils (amplificateur home cinema), reportez-vous aux pages suivantes.

#### Note

La prise Péritel de votre Terminal est dédiée à la connexion d'un téléviseur, et non d'un magnétoscope.

- 2 Branchez le bloc alimentation à la prise d'alimentation 12 V située à l'arrière de votre appareil.
- 3 Branchez l'autre extrémité du bloc alimentation à une prise de courant proche de l'appareil et facile d'accès.

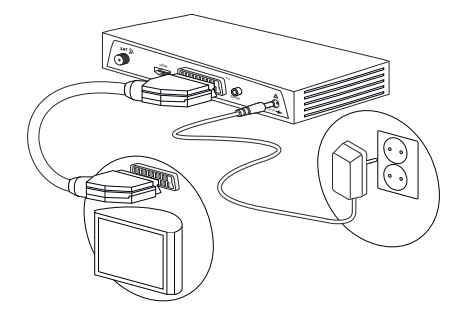

10

# <span id="page-10-3"></span><span id="page-10-0"></span>Raccorder un amplificateur équipé d'une prise HDMI

Assurez-vous que votre amplificateur possède deux prises HDMI, l'une en entrée (IN) l'autre en sortie (OUT).

- 1 Prenez le câble HDMI fourni et enfichez l'une des extrémités sur la prise **HDMI** de votre Terminal.
- Enfichez l'autre extrémité sur une prise HDMI IN de votre amplificateur.
- 3 Prenez un autre câble HDMI (non fourni) et enfichez l'une des extrémités sur la prise HDMI OUT de votre amplificateur.
- 4 Enfichez l'autre extrémité sur une prise HDMI de votre téléviseur.

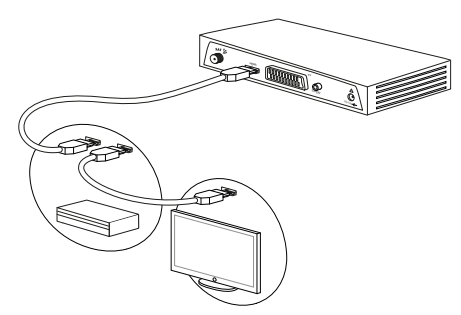

# <span id="page-10-1"></span>Raccorder un amplificateur équipé d'une prise audio numérique S/PDIF

La connexion de votre Terminal de réception Haute Définition à un amplificateur "Home Cinéma" vous offre un son surround de qualité cinématographique, particulièrement lorsque vous regardez des programmes de haute qualité tels que des films ou une émission de sport.

Ce raccordement est aisé et se fait en reliant au moyen d'un câble coaxial (non fourni) et du câble adaptateur jack vers RCA (fourni) la sortie audio numérique de votre Terminal de réception à l'entrée son numérique de votre amplificateur.

Dolby® Digital Plus est une des dernières innovations de Dolby Laboratories en matière de son numérique de haute qualité. Compatible avec les systèmes Dolby Digital existants, il répond aux attentes des spectateurs les plus exigeants, tout en étant adapté aux modes les plus récents de diffusion de contenus, incluant, par exemple, les programmes en Haute Définition.

1 Prenez le câble coaxial audio numérique (non fourni) et connectez-le à la fiche noire de l'adaptateur jack vers RCA (fourni), puis enfichez la prise jack de l'adaptateur sur la prise audio numérique AUDIO de votre Terminal.

2 Enfichez l'autre extrémité sur une prise coaxiale audio numérique de votre amplificateur.

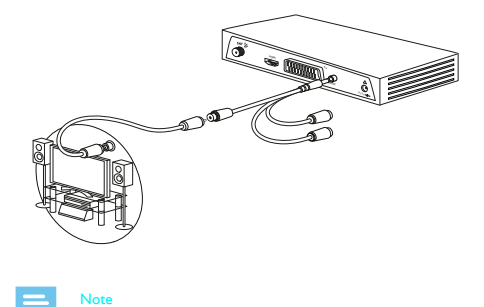

Veillez à configurer la sortie audio sur Dolby Digital dans le menu de réglages du Terminal (voir **[Configuration audio](#page-20-5)**, page 21).

# <span id="page-10-2"></span>Raccorder un amplificateur équipé de prises audio gauche/droite (chaîne Hi-Fi)

Pour bénéficier du son stéréo de qualité laser, il vous suffit de raccorder l'entrée auxiliaire de votre chaîne Hi-Fi à la sortie audio du Terminal en utilisant le câble adaptateur fourni et d'un câble coaxial audio (non fourni).

- 1 Prenez un câble coaxial audio (non fourni) et repérez les fiches Gauche (L/blanc) et Droite (R/rouge), enfichez les sur l'adaptateur jack vers RCA en respectant les couleurs.
- 2 Prenez l'autre extrémité du câble et enfichez les fiches Gauche (L/blanc) et Droite (R/rouge) sur les prises audio de votre amplificateur en respectant toujours les couleurs.
- 3 Puis enfichez la prise jack de l'adaptateur sur la prise audio numérique AUDIO de votre Terminal.

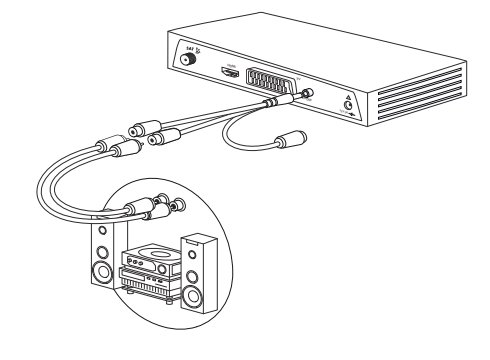

# <span id="page-11-0"></span>Raccorder un périphérique de stockage **USB**

En connectant une clé USB ou un disque dur externe, vous aurez accès à des fonctionnalités additionnelles du Terminal. Connectez le périphérique de stockage USB dans son port, sans forcer et en respectant le sens d'insertion.

Pour plus d'information sur l'utilisation d'un périphérique USB et des fonctions accessibles, reportez-vous à la section **[Périphérique](#page-15-5)** 

**USB**[, page 16](#page-15-5).

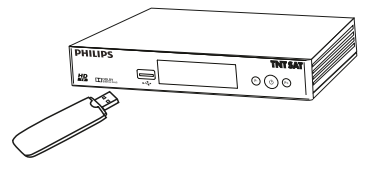

Si vous souhaitez Retirer votre périphérique de stockage USB, arrêtez tout d'abord toute opération de lecture ou d'écriture, puis utilisez le menu dédié pour déconnecter en toute sécurité votre périphérique de stockage USB (voir **[Ejecter le périphérique](#page-17-6)**, [page 18\)](#page-17-6).

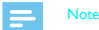

Attention, si vous retirez votre périphérique de stockage USB sans utiliser le menu dédié vous risquez de perdre des données ou d'endommager votre périphérique de stockage.

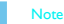

#### Veuillez noter que :

- seuls les périphériques de stockage USB d'une capacité supérieure ou égale à 8 Go sont supportés par le Terminal,

- après son insertion dans le port USB du Terminal, la reconnaissance du périphérique de stockage USB peut durer un certain délai, n'interrompez pas et patientez jusqu'à ce que le Terminal vous redonne la main et que le menu PVR apparaisse.

En cas de formatage du périphérique de stockage toutes les données présentes sur le périphérique seront perdues.

# <span id="page-12-1"></span><span id="page-12-0"></span>4 Première installation

Vérifiez que le Terminal est correctement branché au téléviseur et à la parabole, et que le signal est de bonne qualité. En cas de doute, consultez votre revendeur local, qui vérifiera votre installation et le signal satellite.

Insérez la carte d'accès TNTSAT fournie avec votre Terminal dans le lecteur de carte situé sur le côté, puce orientée vers le haut et vers le Terminal.

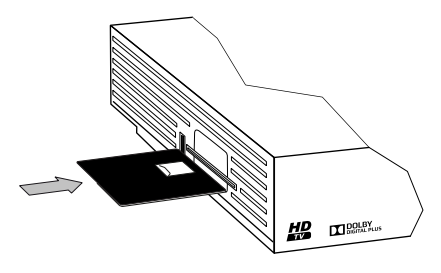

Note

Afin d'assurer la sécurité de la territorialité des droits, la durée de validité de la carte TNTSAT est de 4 ans. A l'issue de cette période, les clients TNTSAT sont invités à renouveler leur carte (voir les conditions de renouvellement sur le site www.tntsat.tv). Utilisation d'un terminal et d'une carte TNTSAT exclusivement limitée au Territoire Français Métropolitain et Monaco, au profit de personnes physiques, pour un usage privé et personnel.

2 Allumez votre téléviseur puis votre Terminal en appuyant sur le bouton Marche/Arrêt (!) situé en face avant ou sur la touche

Marche/Arrêt  $\textcircled{0}$ de la télécommande.

- 3 L'écran d'accueil apparaît sur votre téléviseur. Si ce n'est pas le cas au bout de 60 secondes environ, basculez entre les entrées de votre téléviseur (HDMI ou Péritel) jusqu'à l'apparition de l'écran d'accueil.
- 4 Un écran vous invite à sélectionner le type d'installation (mode individuelle ou mode distribué), utilisez les touches < et pour faire votre choix. Vous pouvez obtenir la qualité du signal reçu sur votre parabole, appuyez sur la touche JAUNE et sur cet même écran le transpondeur utilisé, appuyez la touche ROUGE.
- 5 Appuyez sur la touche OK pour continuer.
- 6 Votre Terminal installe automatiquement les chaînes de la TNT disponibles par satellite avec TNTSAT. La barre de progression vous informe de l'évolution de la recherche. Le nombre des chaînes de télévision et de radio trouvées s'affiche à l'écran. En cas d'échec de l'installation des chaînes, [Reportez-vous à la](#page-19-3)  section **[Recherche des chaînes du service TNTSAT](#page-19-3)**, [page 20](#page-19-3) pour effectuer une installation manuelle.
- 7 Votre Terminal gère les chaînes régionales. Ce réglage vous permet de spécifier le décrochage régional pour toutes les chaînes concernées, à commencer par "France 3".

Sélectionnez à l'aide des touches < et > la région de votre choix, puis appuyez sur la touche OK pour confirmer. Par la suite, lorsque vous regarderez France 3 et qu'une émission régionale commencera, le Terminal diffusera automatiquement la chaîne régionale que vous avez définie.

### Note

Dans le cas où aucun service n'est disponible, l'information "Aucun service France 3 régional" s'affiche.

- 8 La création du Code parental est obligatoire pour valider la mise en service du Terminal.
- 9 Pour cela, saisissez à l'aide de la télécommande un Code parental à 4 chiffres et appuyez sur la touche OK pour continuer. Saisissez de nouveau le Code parental afin de le confirmer et appuyez sur la touche OK pour continuer. Vous avez la possibilité de verrouiller les programmes déconseillés aux moins de 10, 12, 16 ou 18 ans. Sélectionnez à l'aide des touches et l'âge souhaité, puis appuyez sur la touche OK pour confirmer.

Note

"0000" ne peut pas être utilisé comme Code parental.

- Le Code parental vous sera demandé dans les fonctions suivantes : **•** le verrouillage de programmes (lorsque le niveau moral d'un programme ou de la chaîne est supérieur à l'âge que vous avez
	- défini), voir [page 21](#page-20-7), **•** la [Réinitialisation du Terminal, voir page 21](#page-20-8)

⋇ Important

Ce code ne modifie pas le code carte à puce. Le code de la carte à puce peut-être modifié depuis le menu **Abonnement** ->

#### Changement code carte à puce.

Reportez-vous à la section **[Changer votre code parental](#page-20-6)**, [page 21](#page-20-6) pour d'éventuelles modifications.

L'installation se termine sur un message vous informant de l'activation de votre carte d'accès TNTSAT et de sa date de fin de validité.

Vous pouvez désormais utiliser votre Terminal et profiter des chaînes de la TNT disponibles par le satellite ASTRA !

 $\ast$ Important

La carte TNTSAT doit toujours être insérée (puce vers le haut) dans le Terminal de réception pour regarder les programmes.

Vous trouverez sur le site http://www.tntsat.tv toutes les informations utiles sur le service TNTSAT ainsi que de nombreuses informations sur la TNT par satellite. Pour paramétrer votre Terminal selon vos besoins, [Reportez](#page-18-2)[vous à la section](#page-18-2) **Menu réglages**, page 19.

# <span id="page-13-0"></span>5 Utilisation quotidienne

# <span id="page-13-1"></span>Regarder la télévision

#### <span id="page-13-2"></span>Choisir une chaîne de télévision

#### *Avec les touches PROG+ et PROG-, ou les touches 0-9*

Appuyez sur les touches PROG+ ou PROG- pour changer de chaîne ou entrez son numéro sur les touches du pavé numérique de la télécommande pour accéder directement à la chaîne désirée. Vous pouvez revenir sur la chaîne précédemment vue en appuyant sur la touche **Back**  $\textcircled{\scriptsize{\cap}}$ .

#### *Depuis la liste des chaînes*

Appuyez sur OK pour afficher la liste des chaînes. Utilisez les touches  $\blacktriangleleft$ ,  $\blacktriangleright$ ,  $\blacktriangle$  et  $\blacktriangledown$  pour parcourir la liste. Pour regarder une chaîne, sélectionnez-la puis appuyez sur OK. Vous pouvez également utiliser la touche **Exit**  $(\widehat{\mathsf{X}})$  pour quitter la liste sans changer de chaîne.

#### *Ajuster le volume audio*

Volume : vous pouvez régler le volume avec les touches VOL+ ou VOL-. Mode muet : le son se coupe si vous appuyez sur la touche Mute (x). Le son revient si vous appuyez à nouveau sur cette même touche ou si vous appuyez sur les touches VOL+ ou VOL-.

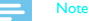

Ces opérations n'ont pas d'effet sur les sorties audio S/PDIF et HDMI si elles sont configurées sur Dolby Digital dans le menu de réglage Configuration audio, [page 21](#page-20-5).

#### <span id="page-13-3"></span>Bandeau d'information programme

Lorsque vous passez d'une chaîne à l'autre, le bandeau d'information de programme s'affiche automatiquement.

Vous pouvez afficher de nouveau ce bandeau d'information en appuyant sur la touche Infos  $(i)$ 

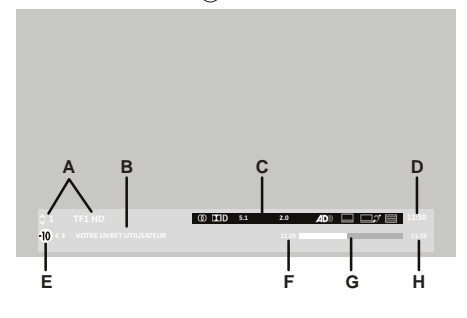

- A Numéro et nom de chaîne
- B Nom du programme
- C Informations disponibles du programme en cours
- D Heure courante
- E Niveau contrôle parental
- F Heure de début du programme
- G Temps écoulé
- H Heure de fin du programme

Appuyez sur  $\triangle$  et  $\nabla$  pour voir les informations sur la chaîne suivante / précédente.

Utilisez  $\blacktriangleright$  pour voir les informations sur le programme suivant. Pour regarder une chaîne sélectionnée, appuyez sur OK.

#### Note

La disponibilité et l'exactitude des informations affichées ne dépendent pas de votre Terminal, celles-ci sont diffusées par les chaînes.

#### <span id="page-13-4"></span>Informations détaillées sur les programmes.

Si vous désirez obtenir plus d'informations sur le programme en cours et le suivant, appuyez deux fois sur **Infos**  $(i)$  pendant que vous regardez un programme afin d'afficher le bandeau d'informations détaillées. Le résumé du programme en cours s'affiche accompagné éventuellement des informations suivantes :

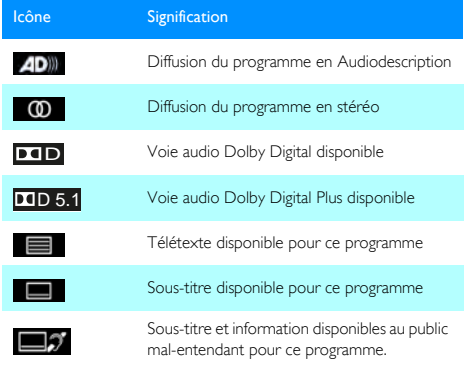

Appuyez de nouveau sur **Infos**  $\widehat{t}$  ou **Exit**  $\widehat{X}$  pour masquer le bandeau d'informations détaillées.

#### <span id="page-13-5"></span>Choisir temporairement des langues audio et des soustitres

Lorsqu'une chaîne diffuse plusieurs langues pour l'audio et/ou les sous-titres, vous pouvez choisir temporairement la langue audio, ainsi que celle des sous-titres. A partir du menu Langue audio, vous pouvez aussi activer l'audio description lorsque l'option est disponible.

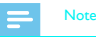

Les choix sont valables tant que vous ne changez pas de chaîne. Pour définir un réglage à appliquer par défaut, [reportez-vous à la section](#page-20-9)  **[Langues audio et sous-titres](#page-20-9)**, page 21.

- **•** Pour définir la langue audio ou activer les sous-titres, appuyez sur  $\textcircled{\scriptsize\square}$
- Pour sélectionner les options souhaitées, utilisez (, , , , a et puis appuyez sur OK pour valider.

#### <span id="page-14-7"></span><span id="page-14-0"></span>Changer de liste favorite

Vous pouvez créer et gérer des listes de chaînes favorites grâce au menu Liste personnelle (voir [page 20](#page-19-4)).

Pour passer d'une liste de chaînes (liste complète des chaînes incluse - Liste A) à une liste favorite existante, appuyez sur la touche BLEU. Sélectionnez avec < et > la liste favorite souhaitée, puis appuyez sur OK.

Pour revenir sur la liste complète des chaînes, sélectionnez la première liste (A).

## <span id="page-14-1"></span>Choisir une chaîne de radio

Si des chaînes de radio ont été mémorisées lors de l'installation, vous pouvez appuyer sur la touche Radio (2) pour passer en mode RADIO.

Utilisez les touches  $\blacktriangleleft$ ,  $\blacktriangleright$ ,  $\blacktriangle$  et  $\blacktriangledown$  pour parcourir la liste des chaînes radio.

Pour écouter une chaîne, sélectionnez-la puis appuyez sur OK. Appuyez de nouveau sur **Exit**  $(\hat{x})$  pour quitter le mode RADIO et revenir au mode TV.

### <span id="page-14-2"></span>Télétexte

Si la chaîne que vous regardez propose un service Télétexte, vous pouvez y accéder en appuyant sur la touche  $Text \circledR$  de votre télécommande.

Pour accéder aux pages Télétexte, servez-vous des touches numériques de la télécommande, des touches de couleur ou des touches PROG+ ou PROG-.

Pour quitter le mode Télétexte, appuyez sur **Exit**  $(\widehat{\mathsf{x}})$  ou deux fois sur Text (a).

### <span id="page-14-3"></span>Guide électronique des programmes

Le guide électronique des programmes propose des informations sur les programmes de toutes les chaînes (ce service dépend des informations diffusées par les chaînes). Selon les chaînes, ces informations peuvent couvrir les 8 jours à venir.

Appuyez sur la touche Guide (@) de la télécommande pour accéder au guide électronique des programmes. Vous pouvez également y accéder en appuyant sur Menu (M), puis en sélectionnant TÉLÉVISION avec  $\blacktriangleleft$  ou  $\blacktriangleright$ , Guide des programmes avec  $\blacktriangledown$  et en validant avec OK.

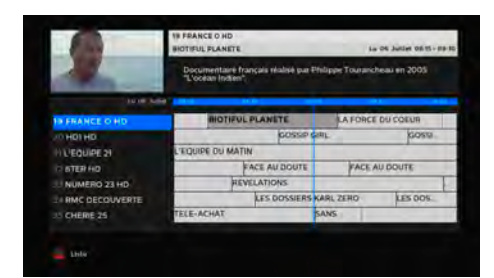

Différentes actions sont possibles :

Pour sélectionner une chaîne / un programme, utilisez les

touches  $\blacktriangleleft$ ,  $\blacktriangleright$ ,  $\blacktriangle$  et  $\blacktriangledown$ .

Pour voir un programme en cours, sélectionnez la chaîne désirée et appuyez sur OK.

Pour passer du mode d'affichage (Liste ou Grille) du guide des programmes, appuyez sur la touche ROUGE.

Pour quitter le guide électronique des programmes, appuyez sur la touche Back  $\textcircled{r}$  ou Exit  $\textcircled{x}$ .

### <span id="page-14-4"></span>Enregistrer un programme

#### Note

Cette fonction est uniquement accessible si un périphérique de stockage USB ou un disque dur externe est connecté sur le port USB du Terminal (voir la section **[Périphérique USB](#page-15-5)**, page 16).

Vous pouvez enregistrer spontanément le programme que vous regardez, pour le visionner ultérieurement. Pour enregistrer un programme en direct, positionnez-vous sur la chaîne désirée et appuyez sur la touche ENREGISTRER (O). Pour plus d'information sur cette fonction, reportez-vous à la section **[Enregistrer un programme TV](#page-15-6)**, page 16.

# <span id="page-14-5"></span>Utiliser le contrôle du direct (mode différé)

#### Note

Cette fonction est uniquement accessible si un périphérique de stockage USB ou un disque dur externe est connecté sur le port USB du Terminal (voir la section **[Périphérique USB](#page-15-5)**, page 16).

La fonction de "Contrôle du direct" permet de suspendre momentanément un programme pour le reprendre plusieurs minutes plus tard.

Cette fonction est activée dès lors que vous appuyez sur la touche  $(\mathbf{u})$ . Le Terminal sauvegarde alors le programme en

mémoire. Pour continuer à regarder le programme, appuyez sur le touche  $(\triangleright)$ .

Veuillez noter toutefois que cette mémoire tampon se remet à zéro dès que vous changez de chaîne.

Pour plus d'information sur cette fonction, reportez-vous à la section **[Utiliser le Contrôle du direct \(mode Direct / mode](#page-16-8)  [Différé\)](#page-16-8)**, page 17.

### <span id="page-14-6"></span>Lire un enregistrement

#### Note

Cette fonction est uniquement accessible si un périphérique de stockage USB ou un disque dur externe est connecté sur le port USB du Terminal (voir la section **[Périphérique USB](#page-15-5)**, page 16).

Les programmes enregistrés sont accessibles depuis le menu Liste des enregistrements. Pour plus d'information, reportez-vous à la section **[Gérer la liste des enregistrements](#page-16-9)**, page 17.

Pour accéder à la lsite des enregistrements, appuyez sur Menu  $(m)$ puis sélectionnez PVR avec  $\blacktriangleleft$  ou  $\blacktriangleright$ , Gestion du périphérique USB avec  $\blacktriangledown$  et validez avec  $OK$ .

Sélectionnez Liste des enregistrements avec  $\blacktriangledown$  et validez avec OK Sélectionnez l'enregistrement désiré dans la liste et appuyez sur la touche OK pour le visionner.

Si l'enregistrement est verrouiller (un cadenas apparaît), vous serez invité(e) à saisir le code parental pour pouvoir le visionner.

# <span id="page-15-0"></span>6 Enregistrement et Contrôle du direct

#### **Not**

Les fonctions décrites dans ce chapitre sont uniquement accessibles si un périphérique de stockage USB ou un disque dur externe est connecté sur le port USB du Terminal.

# <span id="page-15-5"></span><span id="page-15-1"></span>Périphérique USB

#### Note

Le périphérique de stockage USB connecté à votre Terminal fait office de mémoire externe de l'appareil. Ce périphérique est alors formaté pour être spécifiquement dédié au Terminal. Ainsi, les enregistrements stockés ne pourront pas être lus sur un autre appareil (par exemple PC). Il est conseillé de laisser ce périphérique connecté au Terminal.

Si vous souhaitez utiliser votre Terminal comme Magnétoscope numérique (enregistrement de programmes TV et Contrôle du direct), nous vous recommandons vivement d'utiliser un disque dur externe équipé de son bloc secteur dédié.

#### <span id="page-15-2"></span>Bien choisir le périphérique USB à utiliser?

En connectant un périphérique de stockage USB ou un disque dur externe, votre récepteur devient un véritable magnétoscope numérique. Vous pouvez alors utiliser la fonction de Contrôle du direct (également connue comme ''Mode différé'' ou ''Timeshifting''). Vous pouvez surtout enregistrer spontanément de vos émissions préférées sur votre périphérique USB, pour les visionner ultérieurement selon vos envies.

L'étendue des possibilités dépend bien évidemment de la capacité du périphérique connecté sur le récepteur, mais également de sa vitesse d'écriture / lecture. La fonction Magnétoscope numérique ne demandera pas autant d'espace de stockage si vous enregistrez une seule ou plusieurs émissions, de manière ponctuelle, journalière, etc.

En fonction de vos besoins d'utilisation, nous vous conseillons d'opter pour différents types de supports USB. Ceux-ci doivent dans tous les cas être certifiés «USB High Speed».

- **•** Si vous utilisez de manière ponctuelle les fonctions d'enregistrement, une simple clé USB de 8 Go suffira.
- **•** Si au contraire vous souhaitez enregistrer plus régulièrement et utiliser le Contrôle du direct, optez plutôt pour un périphérique de stockage d'une capacité supérieure à 8 Go.
- **•** Enfin, si vous enregistrez périodiquement et que les enregistrements sont de taille importante (de longue durée ou en qualité optimale), nous vous recommandons vivement d'utiliser un disque dur externe jusqu'à 1 To équipé de préférence d'un bloc secteur dédié.

Pour vous donner une idée de l'espace disque requis pour 10 minutes d'enregistrement, aidez-vous des valeurs suivantes en qualité :

- SD minimale (piste audio courante) nécessite 0,3 Go,
- SD optimale (avec toutes les pistes audio) nécessite 0,6 Go,
- HD minimale (piste audio courante) nécessite 0,6 Go,
- HD optimale (avec toutes les pistes audio) nécessite 1,2 Go,

#### <span id="page-15-3"></span>Précautions particulières

- **•** Lors de la première insertion, le Terminal vous proposera de formater votre périphérique USB afin que vous puissiez utiliser votre Terminal comme Magnétoscope numérique. Nous vous rappelons qu'un formatage effacera de façon définitive toutes informations, données présentes sur votre périphérique USB. Pour effectuer le formatage, vous devrez saisir le code PIN du Terminal. La durée du formatage varie en fonction de la taille du périphérique USB et peut durer 20 minutes pour un disque de .<br>1 To. Pour ne pas rallonger de temps de traitement et entraver l'utilisation normale du Terminal, nous vous recommandons d'attendre que le formatage soit achevé.
- **•** Malgré nos efforts pour vous fournir un Terminal compatible avec la plupart des périphériques de stockage USB certifiés "USB High Speed", il ne nous est pas possible de tester tous les périphériques de stockage USB disponibles sur le marché, et ne pouvons donc garantir la disponibilité de l'ensemble des fonctionnalités. Par conséquent, nous vous prions de nous excuser si votre périphérique de stockage USB ne fonctionne pas de façon optimale sur le Terminal.
- **•** Si vous devez déconnecter votre périphérique USB, veillez à toujours respecter la procédure d'éjection décrite à la section **[Ejecter le périphérique](#page-17-4)**, page 18. Dans le cas contraire, vous risqueriez de perdre des données ou d'endommager votre périphérique de stockage.

#### <span id="page-15-6"></span><span id="page-15-4"></span>Enregistrer un programme TV

Vous pouvez enregistrer spontanément vos émissions préférées sur votre périphérique USB, pour les visionner ultérieurement selon vos envies.

Pour enregistrer un programme en direct, positionnez-vous sur la chaîne désirée et appuyez sur la touche ENREGISTRER (O) Vous pouvez sélectionner avec les touches < et b une durée d'enregistrement par pas de 15 minutes avec une durée maximale de 3 heures

#### Note

Vous pouvez modifier la durée d'enregistrement en appuyant de nouveau sur ENREGISTRER  $\textcircled{\textsc{a}}$ .

#### Note

Vous pouvez dès lors mettre en veille le Terminal : l'enregistrement s'arrêtera automatiquement à la fin du temps programmé. Lorsque vous enregistrez en mode différé, le Terminal peut ajouter quelques secondes de vidéo au début de l'enregistrement. Une fois qu'un enregistrement a commencé, vous ne pouvez plus vous déplacer dans la mémoire tampon du programme qui précède le début d'enregistrement.

Si le niveau moral du programme est supérieur à l'âge que vous avez défini dans vos options de verrouillage de programmes, le programme enregistré sera alors caché dans la liste des enregistrements, son accès nécessitera la saisie du Code parental (voir Accéder aux enregistrements verrouillés, page 37). Veuillez noter qu'une fois que vous avez lancé un enregistrement, vous ne pouvez pas changer de chaîne. Vous aurez de nouveau accès aux autres chaînes une fois l'enregistrement fini.

Pour arrêter un enregistrement, appuyez sur la touche STOP  $\textcircled{\textsf{n}}$ . Pour enregistrer un programme que vous regardez en différé (1 à 2 heures), appuyez sur la touche ENREGISTRER . D. Le contenu de la mémoire tampon sera inclus dans l'enregistrement final.

# <span id="page-16-9"></span><span id="page-16-0"></span>Gérer la liste des enregistrements

Pour accéder à la lsite des enregistrements, appuyez sur Menu (M) puis sélectionnez PVR avec < ou >, Gestion du périphérique USB avec  $\blacktriangledown$  et validez avec  $OK$ 

Sélectionnez Liste des enregistrements avec  $\blacktriangledown$  et validez avec OK

#### <span id="page-16-1"></span>Lire un enregistrement

Utilisez les touches ▲ et ▼ pour sélectionner un enregistrement dans la liste, appuyez sur la touche OK pour le visionner. Si l'enregistrement est verrouiller (un cadenas apparaît), vous serez invité(e) à saisir le code parental pour pouvoir le visionner.

En mode Lecture, les actions suivantes sont disponibles :

- **utilisez les touches (a), (b) et (ii) pour vous déplacer dans le** programme enregistré.
- Appuyez sur la touche  $\textcircled{\textsf{m}}$  pour arrêter la lecture et revenir sur la liste des enregistrements.

#### <span id="page-16-2"></span>Verrouiller/déverrouiller un enregistrement

Pour limiter l'accès à un enregistrement, vous pouvez le verrouiller. Ainsi, le visonnage de celui-ci sera conditionné à la saisie du code parental.

Certains enregistrements peuvent être automatiquement verrouillés lors de leur enregistrement si le niveau moral du programme est supérieur à l'âge que vous avez défini dans vos options de verrouillage de programmes.

Pour verrouiller / déverrouiller un enregistrement, procédez comme suit :

- 1. Utilisez les touches  $\triangle$  et  $\nabla$  pour vous positionner sur l'enregistrement voulu.
- **2.** Appuyez sur la touche bleue.
- **3.** Sélectionnez l'action Verrouiller / Déverrouiller et appuyez sur la touche OK.

Pour verrouiller / déverrouiller plusieurs enregistrements, procédez comme suit :

- 1. Utilisez les touches  $\triangle$  et  $\blacktriangledown$  pour vous positionner sur l'enregistrement voulu puis appuyez sur la touche rouge pour le sélectionner, une coche verte apparaît à côté de l'enregistrement.
- **2.** Répétez l'opération pour tous les enregistrements que vous souhaitez sélectionner.
- **3.** Appuyez sur la touche bleue.
- 4. Sélectionnez l'action Verrouiller / Déverrouiller et appuyez sur la touche OK.

Note

Vous pouvez sélectionner tous les enregistrements en appuyant sur la touche verte.

#### <span id="page-16-3"></span>Supprimer un enregistrement

Vous pouvez intervenir sur plusieurs enregistrements en même temps. Quand vous voulez manipuler plusieurs enregistrements en même temps, il est préférable de les sélectionner avant.

Pour supprimer un enregistrement, procédez comme suit :

- 1. Utilisez les touches  $\blacktriangle$  et  $\nabla$  pour vous positionner sur l'enregistrement voulu.
- **2.** Appuyez sur la touche bleue.
- **3.** Sélectionnez l'action Supprimer et appuyez sur la touche OK.
- **4.** Saisissez votre code parental et appuyez sur la touche OK pour confirmer la suppression.

Pour supprimer plusieurs enregistrements, procédez comme suit :

- 1. Utilisez les touches  $\triangle$  et  $\blacktriangledown$  pour vous positionner sur l'enregistrement voulu puis appuyez sur la touche rouge pour le sélectionner, une coche verte apparaît à côté de l'enregistrement.
- **2.** Répétez l'opération pour tous les enregistrements que vous souhaitez sélectionner.
- **3.** Appuyez sur la touche bleue.
- **4.** Sélectionnez l'action Supprimer et appuyez sur la touche OK.
- **5.** Saisissez votre code parental et appuyez sur la touche OK pour confirmer la suppression.

#### Note

Vous pouvez sélectionner tous les enregistrements en appuyant sur la touche verte.

# <span id="page-16-8"></span><span id="page-16-4"></span>Utiliser le Contrôle du direct (mode Direct / mode Différé)

#### <span id="page-16-5"></span>Qu'est-ce que le Contrôle du direct

La fonction de "Contrôle du direct" (également connue sous le nom de "Mode Différé" ou "Timeshifting") permet de suspendre momentanément un programme, parce que vous êtes dérangé(e), pour le reprendre plusieurs minutes plus tard.

Ce mode d'enregistrement est rendu possible par le fait que dès que vous appuyez sur la touche  $(n)$ , le Terminal se met à enregistrer automatiquement en continu et en arrière-plan le programme que vous êtes en train de regarder, créant ainsi une mémoire du programme disponible en cas de besoin.

Le Terminal peut ainsi garder en mémoire de 30 à 120 minutes de programme en fonction des caractéristiques du signal et de la capacité du périphérique de stockage USB. Veuillez noter toutefois que cette mémoire tampon se remet à zéro dès que vous changez de chaîne.

#### <span id="page-16-6"></span>Pause / Play du Direct

Vous regardez un programme et vous souhaitez faire une pause sans en manquer la suite ?

Appuyez sur la touche  $\textbf{\textcircled{\textsc{ii}}}$ 

Le bandeau d'information affiche alors le temps de décalage entre votre vision en différé du programme et le direct.

Pour reprendre le programme en cours, appuyez sur la touche  $\left(\widehat{\bullet}\right)$ . Utilisez les touches  $\textcircled{\scriptsize{*}}$ ,  $\textcircled{\scriptsize{*}}$ ,  $\textcircled{\scriptsize{*}}$  et  $\textcircled{\scriptsize{*}}$  pour vous situer dans le mode Différé.

#### <span id="page-16-7"></span>Retour rapide

Vous pouvez vous déplacer rapidement en arrière avec la touche  $\left( \mathbf{\bullet} \right)$ .

Sur le bandeau d'information, vous constaterez alors que le décalage Différé/Direct augmente. En appuyant plusieurs fois sur cette touche, vous pouvez augmenter la vitesse de déplacement.

Vous pouvez ainsi revenir jusqu'au début de la mémoire tampon (de 30 à 120 minutes à condition d'avoir regardé le programme tout ce temps, sans changer de chaîne).

#### <span id="page-17-0"></span>Avance rapide

Vous pouvez vous déplacer rapidement en avant avec la touche  $\left(\bullet\right)$ . Sur le bandeau d'information, vous constaterez alors que le décalage Différé/Direct diminue.

En appuyant plusieurs fois sur cette touche, vous pouvez augmenter la vitesse de déplacement (jusqu'à 16 fois la vitesse nominale).

Si vous restez en avance rapide, vous finirez par retrouver le direct.

#### <span id="page-17-1"></span>Stop

Vous pouvez à tout moment quitter le mode Différé et revenir au mode Direct. Pour cela, appuyez sur la touche  $\textcircled{\textsf{m}}$ .

# <span id="page-17-2"></span>Gérer le périphérique USB

#### <span id="page-17-3"></span>Formater le périphérique

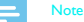

Le formatage supprime toutes les données présentes sur le périphérique de stockage USB connecté au Terminal (programmes TV enregistrés) et le réinitialise complètement.

Cette procédure peut vous être demandée par le Support Technique.

Utilisez ce menu uniquement si vous y êtes invité(e).

- **1.** Pour y accéder, appuyez sur Menu (M), puis sélectionnez PVR avec < ou >, Gestion du périphérique USB avec  $\blacktriangledown$  et validez avec OK.
- 2. Sélectionnez Formater le périphérique avec  $\blacktriangledown$  et validez avec OK.
- **3.** Saisissez le code du terminal puis appuyez sur OK pour confirmer.

La durée de formatage varie en fonction de la taille du périphérique de stockage et peut aller jusqu'à 20 minutes pour un disque dur de 1To.

#### <span id="page-17-6"></span><span id="page-17-4"></span>Ejecter le périphérique

Utilisez exclusivement cette fonction pour déconnecter en toute sécurité votre périphérique de stockage USB connecté au Terminal.

- **1.** Attendez que toute opération de lecture ou d'écriture soit terminée avant de déconnecter le périphérique.
- **2.** Appuyez sur **Menu** (M), puis sélectionnez PVR avec < ou  $\blacktriangleright$ , Gestion du périphérique USB avec  $\blacktriangledown$  et validez avec OK.
- 3. Sélectionnez Ejecter le périphérique avec  $\blacktriangledown$  et validez avec OK.
- **4.** Retirez le périphérique lorsque vous y êtes invité(e).

<span id="page-17-5"></span>Visualiser la capacité votre périphérique de stockage

- 1. Appuyez sur Menu (M), puis sélectionnez PVR avec < ou  $\blacktriangleright$ , Gestion du périphérique USB avec  $\blacktriangledown$  et validez avec OK.
- 2. Sélectionnez Information avec  $\blacktriangledown$  et validez avec OK.
- **3.** Les informations de votre espace libre apparaissent à l'écran.

# <span id="page-18-2"></span><span id="page-18-0"></span>7 Menu réglages

Appuyez sur la touche Menu (M) pour accéder au menu principal du Terminal.

Pour naviguer dans les différents écrans et effectuer vos réglages, utilisez les touches  $\blacktriangleleft, \blacktriangleright, \blacktriangle$  et  $\blacktriangledown$  pour mettre en surbrillance vos sélections.

Appuyez sur la touche OK pour confirmer, et sur la touche Exit  $(\widehat{\mathsf{x}})$ pour sortir d'un écran.

### <span id="page-18-1"></span>Arborescence des menus

Les tableaux suivants vous présentent l'arborescence des menus et les réglages par défaut du Terminal, ceux-ci sont indiqués en gras.

#### Menu INSTALLATION

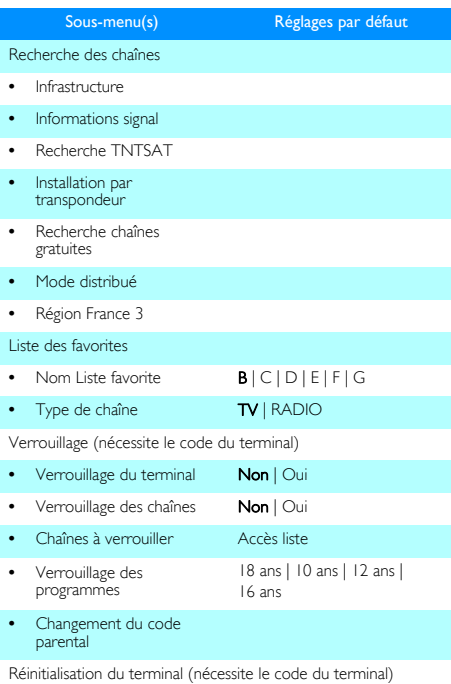

#### Menu CONFIGURATION\*

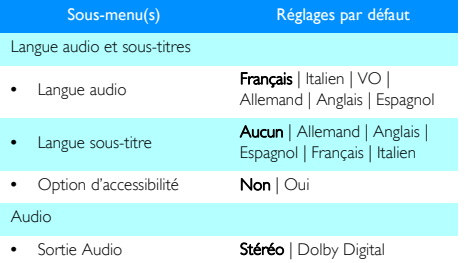

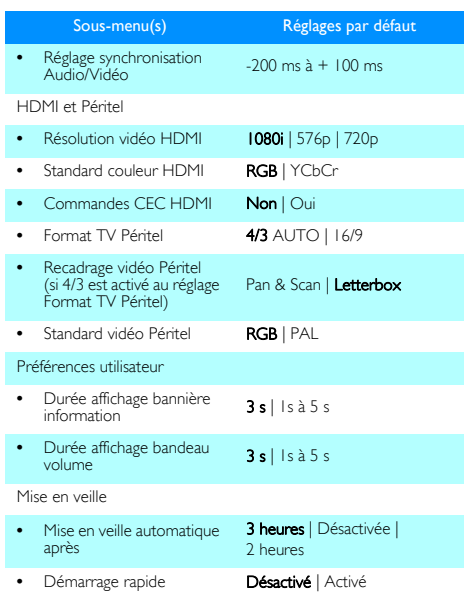

\* les paramètres de configuration dépendent de la version logicielle.

#### Menu INFORMATIONS

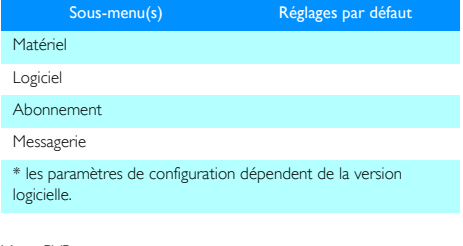

#### Menu PVR

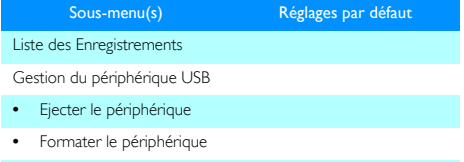

**•** Information

### <span id="page-19-6"></span><span id="page-19-0"></span>**Installation**

#### <span id="page-19-7"></span><span id="page-19-1"></span>Recherche des chaînes

#### <span id="page-19-5"></span>*Configuration de l'antenne*

# Important

Les réglages décrits ci-après exigent des connaissances avancées sur l'installation et la configuration d'antenne parabolique. Ne modifiez pas ces paramètres si vous n'êtes pas expert dans ce domaine.

#### Sélectionnez le menu Recherche des chaînes > Infrastructure. Les réglages suivants sont disponibles :

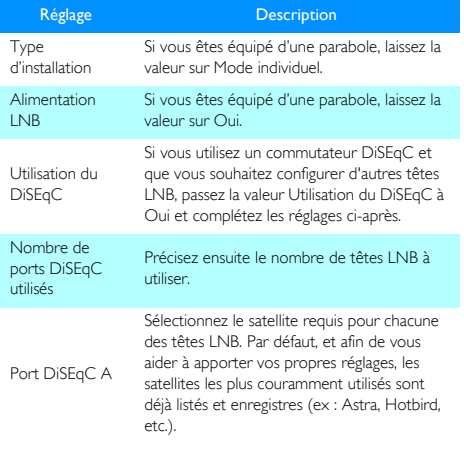

Important

Le Satellite Astra doit être obligatoirement sur le DiSEqC A.

#### *Informations sur le signal*

Sélectionnez le menu Recherche des chaînes > Information signal. Ce menu vous permet d'afficher le niveau et la qualité du signal reçu par votre antenne (ou la configuration du satellite dans le cas de têtes LNB multiples) sur la chaîne regardée.

#### <span id="page-19-3"></span>*Recherche des chaînes du service TNTSAT*

Utilisez ce menu lorsqu'il vous manque des chaînes de la TNTSAT. Sélectionnez le menu Recherche des chaînes > Recherche TNTSAT. Vous pouvez lancer une recherche manuelle pour toute nouvelle chaîne TNT disponible par satellite avec TNTSAT. Ne modifiez pas les valeurs associées au satellite et appuyez sur la touche OK pour lancer le balayage.

Appuyez sur la touche ROUGE pour revenir au transpondeur d'installation TNTSAT.

#### <span id="page-19-8"></span>*Installation par transpondeur*

Utilisez cette fonction pour rechercher une chaîne ou un groupe de chaînes depuis une fréquence précise, pour les chaînes gratuites. Utilisez le pavé numériques pour saisir la fréquence voulue et appuyez sur la touche OK pour lancer la recherche. Selon votre saisie, les barres "Qualité" et "Niveau" vous indiquent en pourcentage la qualité de la réception. En cas de problème, appuyez sur la touche ROUGE pour revenir au transpondeur par défaut.

La recherche et lancée et quand celle-ci est terminée le nombre de chaînes trouvées apparaît à l'écran. Appuyez sur la touche OK pour enregistrer ces nouvelles chaînes ou sur la touche **Back**  $\widehat{p}$  pour quitter sans enregistrer.

#### *Recherche des chaînes gratuites*

Si vous voulez installer les chaînes gratuites d'un ou plusieurs

#### satellites, sélectionnez le menu Recherche des chaînes > Recherche chaînes gratuites.

La recherche de chaîne s'effectue satellite par satellite. Le nom des satellites apparaît à l'écran. Sélectionnez à l'aide des touches  $\blacktriangle$  et

le satellite de votre choix, puis appuyez sur la touche OK pour confirmer et lancer la recherche des chaînes diffusées sur ce satellite.

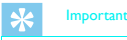

Pour information, ce type de recherche peut prendre beaucoup de temps et ne peut pas être arrêtée.

#### <span id="page-19-9"></span>*Mode distribué*

Sélectionnez le menu Recherche des chaînes > Mode distribué. Utilisez cette fonction si votre habitez un immeuble équipé de matériel de distribution satellite. Appuyez sur la touche OK pour lancer la recherche des chaînes.

#### Important ⋇

Pour information, ce type de recherche peut prendre beaucoup de temps et ne peut pas être arrêtée.

#### *Région France 3*

Sélectionnez le menu Recherche des chaînes > Région France 3. France 3 est une chaîne à caractère régionale. Selon les horaires, des émissions régionales sont diffusées en fonction de votre région. Sélectionnez à l'aide des touches  $\blacktriangleleft$  et  $\blacktriangleright$  la région de votre choix, puis appuyez sur la touche OK pour confirmer.

#### <span id="page-19-4"></span><span id="page-19-2"></span>Création d'une Liste favorite

#### *Liste des favorites*

Sélectionnez le menu **INSTALLATION > Liste des favorites** Pour créer une liste de chaînes favorites :

- Sélectionnez une liste vide.
- 2 Sélectionnez le type de liste que vous souhaitez créer : TV ou Radio.
- 3 Appuyez sur la touche OK pour créer la liste.
- 4 Sélectionnez la chaîne que vous souhaitez ajouter à votre liste de favoris avec les touches  $\triangle$  et  $\nabla$ , puis appuyez sur la touche VERTE.
- 5 Les chaînes ainsi sélectionnées s'affichent précédées d'un numéro (selon l'ordre dans lequel la chaîne est ajoutée).
- 6 Répétez l'opération pour toutes les chaînes à ajouter dans la liste des chaînes favorites.
- 7 Pour passer de la liste principale des chaînes à votre liste favorite en cours de création, utilisez les touches  $\blacktriangleleft$  et  $\blacktriangleright$ .
- Pour modifier dans votre liste le numéro associé à une chaîne, sélectionnez-la et appuyez sur la touche VERTE. Déplacez la chaîne à l'endroit désiré avec les touches  $\blacktriangle$  et  $\blacktriangledown$ .
- 9 Appuyez sur OK pour confirmer. Les numéros associés aux autres chaînes changeront automatiquement en conséquence.
- 10 Pour retirer une chaîne de la liste des chaînes favorites, placez vous dessus et appuyez sur la touche ROUGE.
- 11 Pour enregistrer votre liste, appuyez sur la touche Exit  $(\widehat{\mathsf{x}})$ .

Vous pouvez à présent utiliser votre liste de chaînes favorites ([voir](#page-14-7)  **[Changer de liste favorite](#page-14-7)**, page 15).

Pour éditer ou modifier une liste de chaînes favorites, sélectionnez-la et apportez les modifications souhaitées.

#### <span id="page-20-0"></span>**Verrouillage**

Sélectionnez le menu **INSTALLATION > Verrouillage**. Pour accéder à ce menu Verrouillage, vous devez saisir le code parental.

#### *Verrouillage du Terminal*

Sélectionnez le menu Verrouillage > Verrouillage du terminal. Vous pouvez verrouiller complètement l'accès au Terminal par un code. Si vous choisissez Oui, vous devrez entrer votre code parental chaque fois que vous allumerez votre terminal.

#### *Verrouillage de chaînes*

Sélectionnez le menu Verrouillage > Verrouillage des chaînes. Vous pouvez verrouiller l'accès à certaines chaînes. Si vous activez le verrouillage des chaînes, le Code parental vous sera demandé lorsque vous accéderez à une chaîne verrouillée.

Choisissez OUI dans le champ Verrouillage des chaînes pour activer cette configuration puis sélectionnez Accès liste dans le champ Chaînes à verrouiller et appuyez sur la touche OK.

La liste des chaînes est affichée, pour verrouiller une chaîne, utilisez les touches  $\blacktriangleleft$ ,  $\blacktriangleright$ ,  $\blacktriangle$  et  $\blacktriangledown$  pour la sélectionner et appuyez sur OK pour la verrouiller (un cadenas apparaît) ou la déverrouiller. Répétez cette opération pour verrouiller d'autres chaînes. Une fois l'opération terminée, appuyez sur touche Exit  $(\widehat{x})$  pour sortir.

#### <span id="page-20-7"></span>*Verrouillage des programmes*

Sélectionnez le menu Verrouillage > Verrouillage des programmes. Vous pouvez verrouiller l'accès à des programmes en fonction de leur niveau de moralité. Si vous activez le verrouillage des programmes, le Code parental vous sera demandé lorsque vous accéderez à une chaîne pour adultes ou lorsque le niveau moralité du programme en cours sera supérieur à l'âge que vous avez défini. Pour définir ce verrouillage, sélectionnez le niveau moral voulu. Par exemple, sélectionnez 10 pour un contrôle maximal (tous les programmes seront verrouillés), sélectionnez 18 pour un contrôle minimal (tous les programmes seront accessibles sauf ceux pour adultes).

#### <span id="page-20-6"></span>*Changer votre code parental*

#### Sélectionnez le menu **INSTALLATION > Verrouillage >** Changement du code parental.

Vous avez initialement défini le Code parental au cours de la première installation.

Ce code est utilisé et demandé pour verrouiller l'accès au Terminal, à certaines chaînes que vous avez défini, aux programmes dont le niveau de moralité est plus élevé que le niveau de moralité que vous avez défini (voir page 31). Pour changer le Code parental :

- Saisissez avec la télécommande l'ancien code à 4 chiffres et appuyez sur la touche OK pour continuer.
- 2 Saisissez votre nouveau Code parental (0000 n'est pas accepté) et appuyez sur la touche OK pour continuer.
- 3 Saisissez une deuxième fois le nouveau Code parental et confirmez votre saisie avec la touche OK.

### <span id="page-20-8"></span><span id="page-20-1"></span>Réinitialisation du Terminal

#### 来 Important

Si vous validez ce choix, toutes les chaînes et paramètres mémorisés seront perdus.

- Pour accéder à ce menu, appuyez sur la touche Menu  $(\mathbb{M})$ . Le menu principal s'affiche.
- 2 Sélectionnez le menu **INSTALLATION** > Réinitialisation du terminal.
- 3 Saisissez votre Code parental et appuyez sur la touche OK.
- 4 Pour effectuer la réinitialisation, appuyez sur la touche OK.
- 5 Un avertissement vous informe que les chaînes et paramètres précédents seront effacés, appuyez sur la touche OK pour continuer.
- 6 Pour annuler l'opération, appuyez sur la touche Back  $\circled{\cap}$  ou

#### Exit  $(\widehat{\mathsf{x}})$ .

- 7 Patientez jusqu'à la fin de la réinitialisation.
- Lorsque les réglages d'usine sont restaurés, l'écran d'installation du Terminal s'affiche.
- 9 Vous devez reconfigurer votre Terminal (voir **[Première](#page-12-1)  [installation](#page-12-1)**, page 13).

# <span id="page-20-2"></span>**Configuration**

#### <span id="page-20-9"></span><span id="page-20-3"></span>Langues audio et sous-titres

Certaines chaînes diffusent, à certains moments, leurs programmes en plusieurs langues ainsi que les sous-titres (par exemple : Arte HD).

Sélectionnez le menu CONFIGURATION > Langue audio et soustitres.

Sélectionnez la langue audio et sous-titres de votre choix.

Les programmes seront diffusés dans la langue audio sélectionnée, si disponible. La langue de sous-titrage sera appliquée si disponible. En choisissant l'option d'accessibilité, vous pouvez également activer la fonction d'audio description et la fonction de sous-titrage destinée aux sourds et malentendants. Les programmes offrant ces services seront diffusés dans la langue audio principale choisie si disponible, et dans la langue principale de sous-titrage choisie si disponible.

### <span id="page-20-5"></span><span id="page-20-4"></span>Configuration audio

#### Sélectionnez le menu CONFIGURATION > Audio.

Consultez le Guide d'installation de votre équipement audio pour appliquer les paramètres requis.

Les réglages suivants sont disponibles :

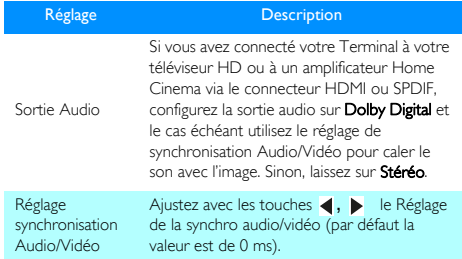

### <span id="page-21-9"></span><span id="page-21-0"></span>HDMI et PERITEL

Sélectionnez le menu CONFIGURATION > HDMI et Péritel.

Consultez le Guide d'installation de votre équipement vidéo pour reporter les paramètres requis.

Les réglages suivants sont disponibles :

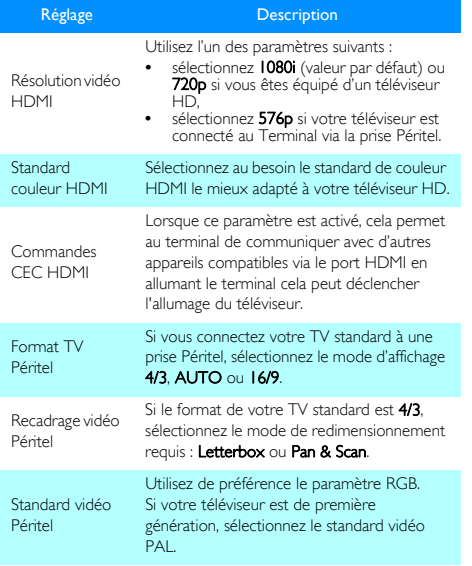

#### <span id="page-21-1"></span>Paramétrer les préférences utilisateur

Vous pouvez régler le temps d'affichage du bannière d'information qui apparaît lorsque vous changez de chaîne et du bandeau de volume qui apparaît lors du réglage du son.

- **•** Durée d'affichage bandeau : il est possible de régler la durée d'affichage du bandeau de zapping à votre convenance entre 1 et 5 secondes.
- **•** Durée affichage volume : il est possible de régler la durée d'affichage du témoin volume à votre convenance entre 1 et 5 secondes.

Sélectionnez le menu CONFIGURATION > Préférences utilisateur. Sélectionnez le paramètre à modifier avec les touches  $\triangle$  ou  $\blacktriangledown$ . Sélectionnez la valeur de votre choix à l'aide des touches  $\blacktriangleleft$  et  $\blacktriangleright$ , puis appuyez sur la touche OK pour confirmer.

#### <span id="page-21-10"></span><span id="page-21-2"></span>Paramétrer la Mise en veille

Par défaut, votre terminal est paramétré pour se mettre en veille automatiquement au bout de 3 heures d'inactivité (sans aucun appui sur la télécommande). Vous pouvez modifier ce paramétrage. Sélectionnez le menu CONFIGURATION > Mise en veille. Sélectionnez à l'aide des touches  $\blacktriangleleft$  et  $\blacktriangleright$  la valeur de votre choix, puis appuyez sur la touche OK pour confirmer.

#### <span id="page-21-11"></span><span id="page-21-3"></span>Démarrage rapide

Par défaut, cette fonction est désactivée. Cette fonction permet de gagner du temps au démarrage de votre décodeur.

Par contre, si vous activez cette fonction vous utiliserez plus d'énergie que la consommation en veille mentionnée dans les caractéristiques de ce Terminal.

Sélectionnez le menu CONFIGURATION > Mise en veille.

Sélectionnez le paramètre Démarrage rapide avec la touche  $\blacktriangledown$  ou .

Sélectionnez Activé à l'aide de la touche < ou >, puis appuyez sur la touche OK pour confirmer.

#### <span id="page-21-4"></span>**Informations**

Les informations présentées dans ce menu vous seront utiles si vous devez contacter votre revendeur ou tout autre service technique. Ce menu vous fournit les informations essentielles relatives au Terminal, ainsi qu'au logiciel associé au Terminal. Sélectionnez le menu INFORMATIONS.

#### <span id="page-21-5"></span>Informations sur le matériel

#### Sélectionnez le menu Matériel.

Ce menu vous fournit les informations relatives au Terminal et le numéro de la carte à puce.

#### <span id="page-21-6"></span>Informations sur le logiciel

Sélectionnez le menu Logiciel. Ce menu vous fournit les informations relatives au logiciel associé au Terminal.

#### <span id="page-21-7"></span>**Abonnement**

#### Sélectionnez le menu Abonnement.

Ce menu vous permet de consulter des informations de vos droits, il permet de modifier le code de la carte à puce. Ce code n'est pas celui que vous avez saisi lors de la première installation.

#### <span id="page-21-8"></span>**Messagerie**

#### Sélectionnez le menu Messagerie.

Ce menu affiche les messages provenant de l'opérateur, lorsque cela est disponible.

# <span id="page-22-0"></span>8 Entretien du Terminal

### <span id="page-22-1"></span>Mise à jour du Terminal

Le Terminal peut vous demander de télécharger le nouveau logiciel du Terminal via le satellite ASTRA 19,2° EST.

# Note

Les mises à jour du logiciel s'effectuent lorsque le Terminal sort du mode veille. Pour vous assurer de ne manquer aucune mise à jour importante, nous vous recommandons de mettre votre Terminal en veille lorsque celui-ci n'est pas utilisé.

Un écran vous avertit lorsqu'une nouvelle version de logiciel est disponible.

Vous avez la possibilité d'accepter immédiatement cette mise à jour ou de la différer une seule fois à la prochaine mise en route du Terminal.

Appuyez sur la touche OK pour accepter le téléchargement.

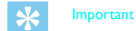

En fonction de la qualité de votre réception, le processus de téléchargement prend jusqu'à 50 minutes. Une barre de progression évolue à l'écran.

Veillez à ne pas éteindre le Terminal durant ce processus.

Veillez à ne pas interrompre la mise à jour.

Vous ne pourrez utiliser le Terminal qu'une fois le téléchargement terminé : durant le téléchargement l'affichage indique les phases de téléchargement "01" "02" "03".

Si une erreur se produit pendant le processus de mise à jour, le Terminal affiche un code erreur sur l'afficheur de la face avant ainsi que sur votre téléviseur. Veuillez noter le code d'erreur avant de contacter note hotline.

Concernant le livret utilisateur, veuillez consulter notre site Internet www.sagemcom.com pour savoir si une nouvelle version est disponible.

# <span id="page-22-2"></span>Liste des erreurs de mise à jour possibles

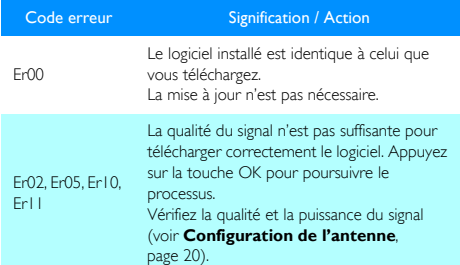

Pour tout autre message d'erreur, contactez le Service Clients (voir [page 28\)](#page-27-1).

# <span id="page-22-3"></span>Nettoyer le Terminal

Nettoyez votre Terminal avec un chiffon propre, doux et non pelucheux.

N'employez aucun type de chiffon abrasif, de la poudre à récurer ou des dissolvants, tels que de l'alcool ou de la térébenthine, car ils pourraient endommager la surface du Terminal.

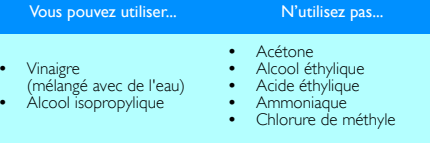

# <span id="page-23-0"></span>9 Dépannage

#### $\overline{\ast}$ Important

N'ouvrez jamais le capot du Terminal, cela peut être dangereux. Ne démontez pas le Terminal.

En cas de problème avec votre Terminal, référez-vous au tableau suivant pour résoudre un éventuel dysfonctionnement.

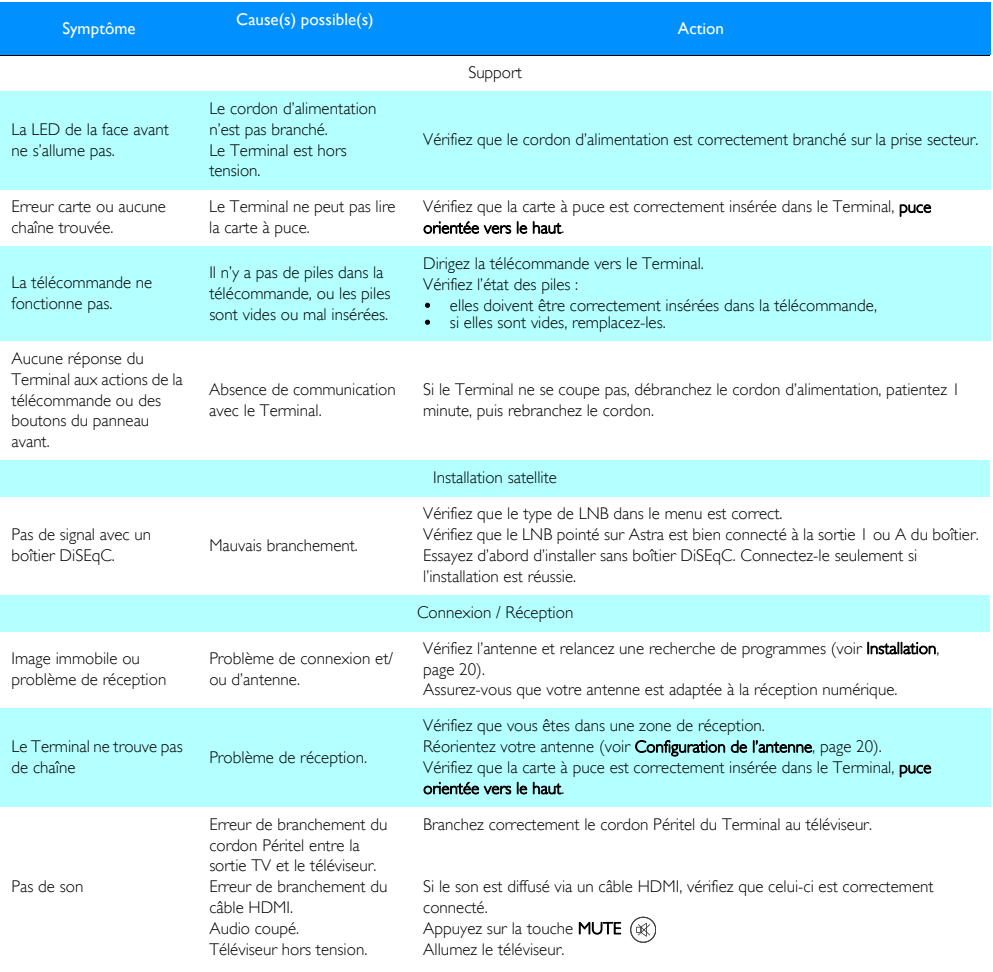

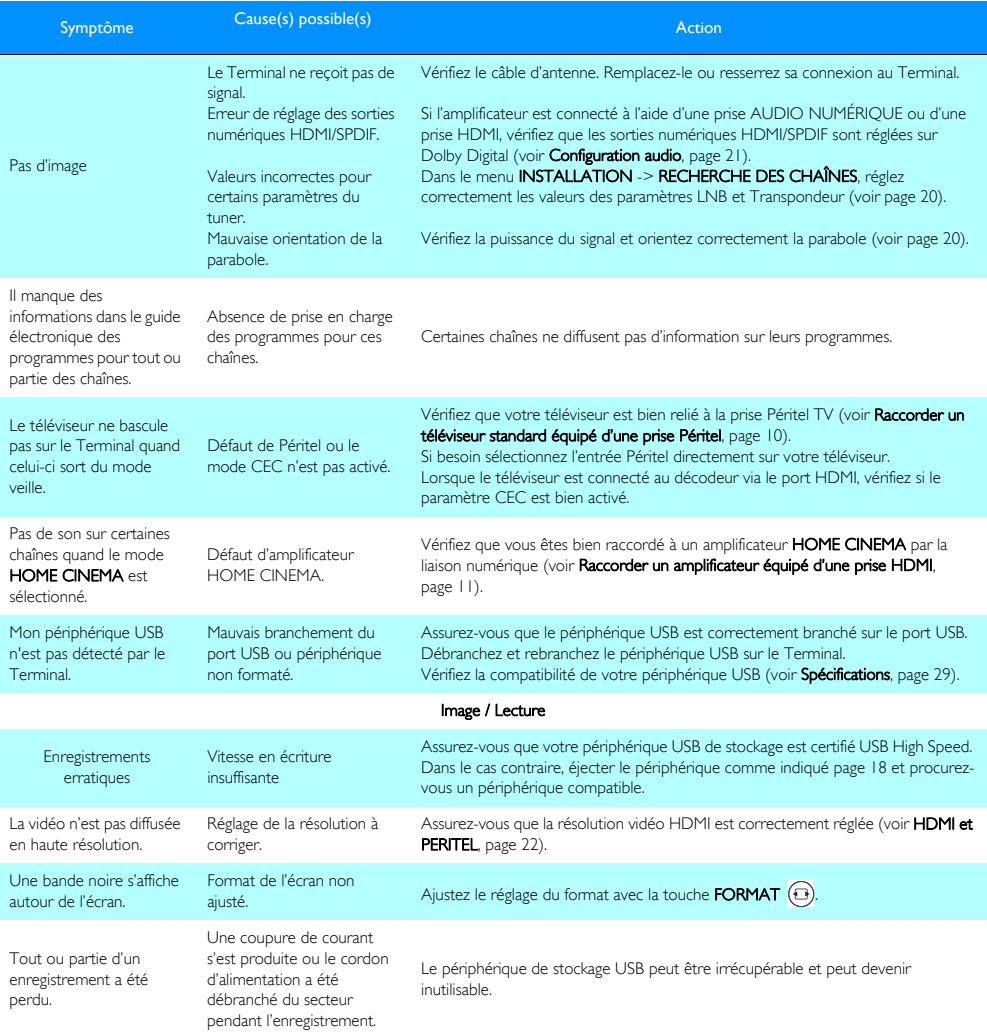

# <span id="page-25-0"></span>10 Garantie

#### **ATTENTION**

Ces Termes et conditions sont valables exclusivement en France Métropolitaine Afin de faire exercer la garantie, vous devez contacter votre revendeur spécialisé ou la Hotline au numéro 01 70 48 04 84. Une preuve d'achat vous sera demandée.

En cas de dysfonctionnement, le distributeur ou la Hotline vous conseillera sur la procédure à suivre.

La procédure à suivre est la suivante :

- 1 Le matériel neuf est garanti (pièces et main d'œuvre)<sup>1</sup> par le fabricant, dans les conditions et selon les modalités ci-après, contre tous les défauts de fabrication pendant une période de 24 mois à compter de la date d'achat du matériel, preuve d'achat faisant foi (pour les accessoires neufs (cordons, télécommande, carte TNTSAT, etc.): 6 mois à compter de la date d'achat). Nous vous recommandons donc de garder très précieusement votre facture d'achat ou ticket de caisse comme preuve de date d'achat.
- 2 Les matériels ayant fait l'objet d'une réparation pendant la période de garantie visée ci-dessus sont garantis (pièces et main d'œuvre) par le fabricant jusqu'à la dernière de ces deux dates: expiration de la durée de garantie visée ci-dessus ou trois (3) mois à compter de l'intervention du fabricant. Cette garantie s'applique pour autant que le matériel ait été utilisé dans les conditions normales et conformément à sa destination.
- 3 Pendant cette période de garantie de 24 mois, le terminal défectueux sera réparé gratuitement. Le client devra néanmoins retourner, à ses frais (transport + assurance), le matériel défectueux dans un emballage adéquat avec l'ensemble des accessoires d'origine (les matériels endommagés durant le transport ne sont pas pris en charge au titre de la garantie) à l'un de nos Centres de Réparation Agréés dont l'adresse vous sera communiquée en appelant notre Centre d'appels au 01 70 48 04 84.

Au titre de cette garantie, votre matériel sera réparé ou échangé (au seul choix du fabricant) et renvoyé à votre adresse en France, gratuitement.

Aucun matériel de prêt ne sera fourni pendant le délai de réparation. Avant d'expédier votre matériel au Centre de Réparation Agréé, n'oubliez pas de :

- joindre au matériel toutes vos coordonnées (nom, adresse, et numéro de téléphone),
- vous assurer que tous les accessoires sont inclus avec le matériel, si possible dans l'emballage d'origine,
- joindre également une copie de la preuve d'achat de votre matériel ou de la carte de garantie dûment datée et complétée, lors de l'achat, par votre vendeur.

Le matériel bénéficie, en tout état de cause, de la garantie légale contre les conséquences des défauts ou vices cachés conformément aux articles 1641 et suivants du Code Civil. Les droits légaux dont bénéficient les consommateurs au titre de dispositions légales impératives restent en vigueur et ne sont en aucun cas affectés par la présente garantie.

Sont exclus de la garantie :

- 1 Les pannes ou les dysfonctionnements dus :
	- Au non respect des consignes d'installations et d'utilisation,  $\Omega$
	- A une cause extérieur au matériel (choc, foudre, incendie, vandalisme, malveillance, dégâts des eaux de toute nature, contacts avec des liquides divers ou tout agent nuisible, tension électrique non appropriée…), ou
	- A des modifications du matériel effectuées sans accord écrit du fabricant, ou
	- A des défauts d'entretien courant, tel que décrit dans la documentation remise avec le matériel, de surveillance ou de soins, ou
	- Aux mauvaises conditions de stockage, ou d'environnement du matériel (notamment celles liées aux conditions de température et d'hygrométrie, effets de variations de tensions électriques, parasites provenant du réseau électrique ou de la terre), ou encore
	- A une réparation, une intervention (ouvertures ou tentatives d'ouverture du matériel) ou un entretien effectué par des personnes non agréées par le fabricant.
- 2 Les détériorations consécutives à une insuffisance d'emballage et / ou à un mauvais conditionnement du matériel réexpédié au Centre de Réparation Agréé.
- 3 L'usure normale du matériel ainsi que l'usure des accessoires.
- 4 La fourniture de nouvelles versions logicielles.
- 5 Les travaux d'exploitation courante : livraison, mise en place ou échange d'accessoires…
- 6 Les interventions sur un matériel ou des logiciels modifiés ou ajoutés sans l'accord du fabricant.
- Les dérangements consécutifs à l'utilisation de produits ou accessoires non compatibles avec le matériel.
- 8 Les matériels retournés au Centre de Réparation Agréé sans l'accord préalable du Centre d'Appels.

Dans le cas d'exclusion de garantie ci-dessus ainsi qu'à l'expiration de la période de garantie de 24 mois (3 mois pour les accessoires), les frais de réparation et de port (aller et retour) du matériel feront l'objet d'un devis établi par le fabricant et devront être réglés avant tout retour de matériel au Centre de Réparation Agréé.

#### ATTENTION :

- 1 Les pièces défectueuses échangées deviendront la propriété du fabricant.
- 2 Sous réserve des dispositions légales impératives, le fabricant n'assure aucune garantie, explicite ou implicite, autre que celle expressément prévue ci-dessus. Notamment, le fabricant ne prend aucun engagement et ne consent aucune garantie sur la qualité ou la performance du matériel pour quelque usage particulier que ce soit. La responsabilité du fabricant, qu'elle qu'en soit la cause, est limitée au prix payé par le Client pour le matériel. En aucun cas, le fabricant ne répondra des dommages moraux et/ou immatériels et/ou indirects (en ce compris notamment perte de commandes, perte de bénéfices, perte de données, manque à gagner, atteinte à l'image, interruption de service ou tout autre préjudice financier ou commercial, au titre ou non de la garantie).

Les dispositions ci-dessus sont applicables uniquement en France. Dans le cas où l'une de ces dispositions serait, en tout ou partie, contraire à une règle impérative de droit dont pourraient bénéficier les consommateurs au titre de la législation française, cette disposition ne leur serait pas applicable, toutes les autres dispositions restant valables par ailleurs.

1 Hors cas d'exclusions de garantie mentionnés plus loin dans le document.

# <span id="page-26-0"></span>11 Environnement

La préservation de l'environnement est une préoccupation essentielle de Philips. Philips a la volonté d'exploiter des installations respectueuses de l'environnement et a choisi d'intégrer la performance environnementale dans l'ensemble du cycle de vie de ses produits, de la phase de fabrication à la mise en service, l'utilisation et l'élimination.

# <span id="page-26-1"></span>Signification des logos présents sur le produit et l'emballage

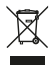

La poubelle barrée apposée sur le produit ou sur ses accessoires signifie qu'ils appartiennent à la famille des équipements électriques et électroniques. Ces produits sont soumis à la collecte sélective et ne doivent donc pas être jetés avec les déchets non-triés.

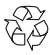

La présence de ce logo signifie que l'emballage est recyclable et ne doit donc pas être jeté avec les déchets non-triés.

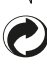

La présence de ce logo (point vert) signifie qu'une cotisation est versée à un organisme national agréé pour améliorer la récupération et le recyclage des emballages.

La présence de ce logo sur les éléments plastiques signifie qu'ils sont recyclables et qu'ils ne doivent pas être jetés avec les déchets non-triés.

La présence de ce logo signifie que certaines parties du produit font l'objet d'une filière de récupération des déchets et qu'elles doivent être jetées avec les déchets non-triés.

# <span id="page-26-2"></span>Recyclage et élimination du produit

Pour faciliter le recyclage, respectez les règles de tri mises en place pour les déchets d'emballages.

Si votre produit contient des piles/batteries, elles ne doivent en aucun cas être jetées dans la nature ou avec les déchets non-triés, mais dans les points de collecte désignés.

La réglementation européenne exige que les produits appartenant à

la famille des équipements électriques et électroniques ( ) soient déposés :

- dans les points de collecte mis à votre disposition localement (déchetteries, collecte sélective, etc.),
- dans les points de distribution en cas d'achat d'un équipement équivalent (système de reprise gratuite prévu).

Ainsi, vous participez à la réutilisation et à la valorisation des Déchets d'équipement électriques et électroniques qui peuvent avoir des effets potentiels sur l'environnement et la santé humaine.

# <span id="page-26-3"></span>Directive européenne relative aux déchets d'équipements électriques et électroniques (DEEE)

Dans un contexte fort de développement durable, la préoccupation majeure est la réduction des déchets à éliminer par le biais de la réutilisation, le recyclage, le compostage et la revalorisation énergétique.

En vue de se conformer à cette directive, qui s'applique aux EEEs vendus après le 13/08/2005, votre Terminal sera repris gratuitement et recyclés par le distributeur, dans la limite de la quantité et pour un type équivalent acquis auprès de ce distributeur. Les appareils qui contiennent des substances potentiellement dangereuses pour la santé humaine et l'environnement seront recyclés.

# <span id="page-26-4"></span>Directive européenne relative à la limitation de l'utilisation de certaines substances dangereuses dans les équipements électriques et électroniques (RoHS)

Votre Terminal ainsi que les piles/batteries fournies sont conformes aux exigences de la directive relative à la limitation de l'utilisation de certaines substances dangereuses dans les équipements électriques et électroniques. Afin de garantir la sécurité et la santé du personnel des centres de recyclage, le produit et ses accessoires ne contiennent pas de substances dangereuses telles du plomb, du mercure ou du cadmium. Les piles/batteries de la télécommande peuvent facilement être retirées.

Note

Les piles/batteries ne doivent en aucun cas être jetées dans la nature ou avec les déchets non-triés, mais dans les points de collecte désignés.

# <span id="page-26-5"></span>Consommation électrique du Terminal

Afin de réduire la consommation de votre Terminal, nous vous recommandons de le mettre en veille lorsque vous ne l'utilisez pas. Si vous prévoyez de ne pas utiliser votre Terminal pendant une période prolongée, nous vous recommandons de l'éteindre complètement et de le débrancher de la prise secteur.

Par défaut, votre terminal est paramétré en veille automatiquement au bout de 3 heures d'inactivité (sans aucun appui sur la

télécommande). Vous pouvez modifier ce paramétrage [\(voir](#page-21-10)  [Paramétrer la Mise en veille, page 22\)](#page-21-10).

Pour des raisons d'économie d'énergie, la fonction Démarrage rapide est désactivée par défaut ([voir Démarrage rapide, page 22](#page-21-11)).

# <span id="page-26-6"></span>Marquage CE :

Le marquage CE atteste de la conformité des produits aux exigences essentielles de la directive R&TTE (1999/5/CE) relative aux équipements hertziens et de télécommunication, ainsi qu'aux directives LVD (2006/95/CE) sur la sécurité, CEM (2004/108/CE) concernant la compatibilité électromagnétique, ErP (2009/125/CE) relative aux exigences d'écoconception et RoHS (2011/65/UE) relative à la limitation de l'utilisation de certaines substances dangereuses dans les équipements électriques et électroniques, définies par le Parlement européen et le Conseil.

La déclaration de conformité CE peut être consultée sur le site www.sagemcom.com de Sagemcom, dans la section support, ou obtenue à l'adresse suivante :

Sagemcom Documents SAS - Service des relations clientèle 250 route de l'Empereur 92848 Rueil-Malmaison Cedex – France

Copyright © Sagemcom Documents SAS Tous droits réservés. Sagemcom est une marque déposée.

# <span id="page-27-1"></span><span id="page-27-0"></span>12 Assistance et conseils

Malgré le soin apporté à la conception de ce produit, ainsi qu'à la rédaction de cette documentation, n'hésitez pas à nous contacter si vous rencontrez des difficultés.

ASSISTANCE TECHNIQUE :

# 01 70 48 04 84

Du lundi au vendredi de 9h00 à 18h00.

Munissez-vous des informations suivantes avant tout appel :

- **•** modèle du Terminal : DSR3231T TNTSAT
- **•** version du logiciel : à lire dans le menu approprié Menu > INFORMATIONS > Logiciel.

# <span id="page-28-1"></span><span id="page-28-0"></span>13 Spécifications

### TUNER SATELLITE

Entrée RF satellite

- **•** Fréquences d'entrée : 950 à 2150 MHz
- **•** Niveau RF : -25 dBm à -65 dBm
- **•** Impédance d'entrée : 75 Ohms
- **•** Return loss: <-8 dB
- **•** Bande de réception Ku : 10,7 à 12,75 GHz
- **•** Niveau de protection électrostatique : 5 KV

#### ALIMENTATION LNB

- **•** Alimentation verticale : 12,5 V à 14V
- **•** Alimentation horizontale : 17 V à 19V
- **•** Courant max : 350 mA max avec protection Modulation de Contrôle
- 
- **•** Fréquence 22 kHz (+/- 2 kHz)
- **•** Rapport cyclique : 50% +- 10%
- **•** Temps de transition : 10 μs +- 5 μs max
- **•** Amplitude 0,5 V min à 0,9 V max

#### CONTRÔLES DISEQC

- **•** MiniDiSEqC/Toneburst (bascule jusqu'entre 2 sources satellite)
- **•** DiSEqC 1.0 (bascule jusqu'entre 4 sources satellite)

#### DÉMODULATEUR SATELLITE

- DÉMODULATEUR DVB-S
- **•** Constellation : QPSK
- **•** Roll off : 0,35
- **•** Débit symbole d'entrée : 10-30 MS/s
- **•** FEC : 1/2, 2/3, 3/4, 5/6, 7/8
- DÉMODULATEUR DVB-S2
- **•** Constellation: QPSK ou 8PSK (mode CCM)
- **•** Roll off : 0,20 ; 0,25 ; 0,35
- **•** Débit symbole d'entrée : 10-30 Mbauds
- **•** FEC : 1/2 3/5 2/3 3/4 4/5 5/6 8/9 9/10 (QPSK) et 3/5 2/3 3/4 5/6 8/9 9/10 (8PSK)

#### PÉRIPHÉRIQUE USB

**•** Standard USB : USB 2.0 High Speed

#### PROCESSEUR ET MÉMOIRES

- **•** Processeur : STiH 237 / 1200 Mips
- **•** Mémoire RAM : 512 Mo
- **•** Mémoire Flash : 2 + 128 Mo

### DÉCODEUR VIDÉO

MPEG2

- **•** standard MPEG-2 MP@HL 50 Hz
- **•** Débit entrée (max) :15 Mbit/s
- MPEG4
- **•** MPEG4 AVC HP@L4 (HD) 50 Hz
- **•** Débit entrée (max) : 20 Mbit/s HP@L4
- **•** MPEG4 AVC HP@L3 (SD)
- **•** Débit entrée (max) : 10 Mbit/s HP@L3

# RÉSOLUTIONS / FORMAT VIDÉO

- Sur diffusion HD
- **•** 1280x720 @ 50 Hz progressif
- **•** 1920x1080 @ 50 Hz entrelacé Format image 16/9
- **•** Format natif ou redimensionné (HD>SD) via menu de réglages
- Sur diffusion SD
- **•** 720x576 Format écran : 4/3 et 16/9
- **•** Conversion : Pan et Scan, Letter box
- **•** Redimensionnement : SD>HD

### DÉCODEUR AUDIO

- **•** MPEG-1 layer 1 et 2 (Musicam)
- **•** MPEG-2 layer 2
- **•** Fréquence d'échantillonnage : 32, 44.1 ou 48 kHz
- **•** Dolby Digital
- **•** Mode passthrough et downmixé
- **•** Dolby Digital Plus
- **•** Mode passthrough, Dolby Digital transcodé et downmixé

#### ENTRÉES/SORTIES SD

Péritel (TV mode si HDMI non utilisé)

**•** RGB (sortie), PAL/SECAM (sortie), volume Audio R/L variable, Fast blanking (sortie), Slow blanking (sortie)

#### SORTIE HDMI

- VERSION **•** HDMI 1.3 et HDCP 1.1
- VIDÉO
- **•** Mode couleur : YCbCr 4:2:2 ou RGB
- AUDIO
- **•** 2 canaux PCM si réception MPEG1-layer II
- **•** Dolby Digital ou PCM si réception AC3 beat stream(\*)
- **•** Dolby Digital Plus, Dolby Digital ou PCM si réception E-AC3 beat stream (\*)
	- (\*) en fonction des informations E(EDID)

#### SORTIE AUDIO ANALOGIQUE

- **•** Niveau audio réglable
	- Mono/stéréo si réception MPEG1 layer II,
	- 2 canaux down mixés si réception Dolby Digital, Dolby Digital Plus

29

#### SORTIES AUDIO NUMÉRIQUES

- **•** Niveau audio fixe
- **•** PCM ou Dolby Digital selon menus de réglages

#### COTE DROIT

**•** 1 x lecteur de carte à puce

#### FACE AVANT

- **•** 1 x afficheur 4 digits 7 segments de couleur ambre
- **•** 1 x récepteur infrarouge (38 KHz)
- **•** 1 x voyant (LED bicolore)
- **•** 3 x boutons (On/Off, P+, P-)
- **•** 1 x port USB 2.0 High Speed

#### FACE ARRIÈRE

- **•** 1 x IEC169-24 femelle (entrée RF)
- **•** 1 x PERITEL (TV)

**•** Poids : 420 g

condensation) **ACCESSOIRES** 

**•** 1 x câble HDMI

**•** 1 x Télécommande **•** 2 x Piles salines R03-AAA

**•** 1 x Livret utilisateur **•** 1 x Brochure

- **•** 1 x RCA électrique (S/PDIF)
- **•** 1 x HDMI

#### ALIMENTATION ÉLECTRIQUE

- **•** Adaptateur externe AC / DC
- **•** Tension secteur : 220-240 V ~50 Hz

SPÉCIFICATIONS MÉCANIQUES **•** Taille (lxpxh): 193x135x37 mm

**•** Température de stockage : -25°C à +65°C **•** Température de fonctionnement : +5 °C à +40 °C **•** Taux d'humidité en fonctionnement : 10% à 80% RH (sans

**•** 1 x câble adaptateur jack vers 3 RCA femelles

**•** 1 x Adaptateur externe AC / DC (bloc prise cordon intégré)

**•** 1 x Carte d'accès TNTSAT et brochures commerciales

**•** Consommation max. : 20 W **•** Consommation en veille : < 1 W